台灣世曦工程顧問股份有限公司<br>CECI Engineering Consultants, Inc., Taiwan

 $CECI$ 

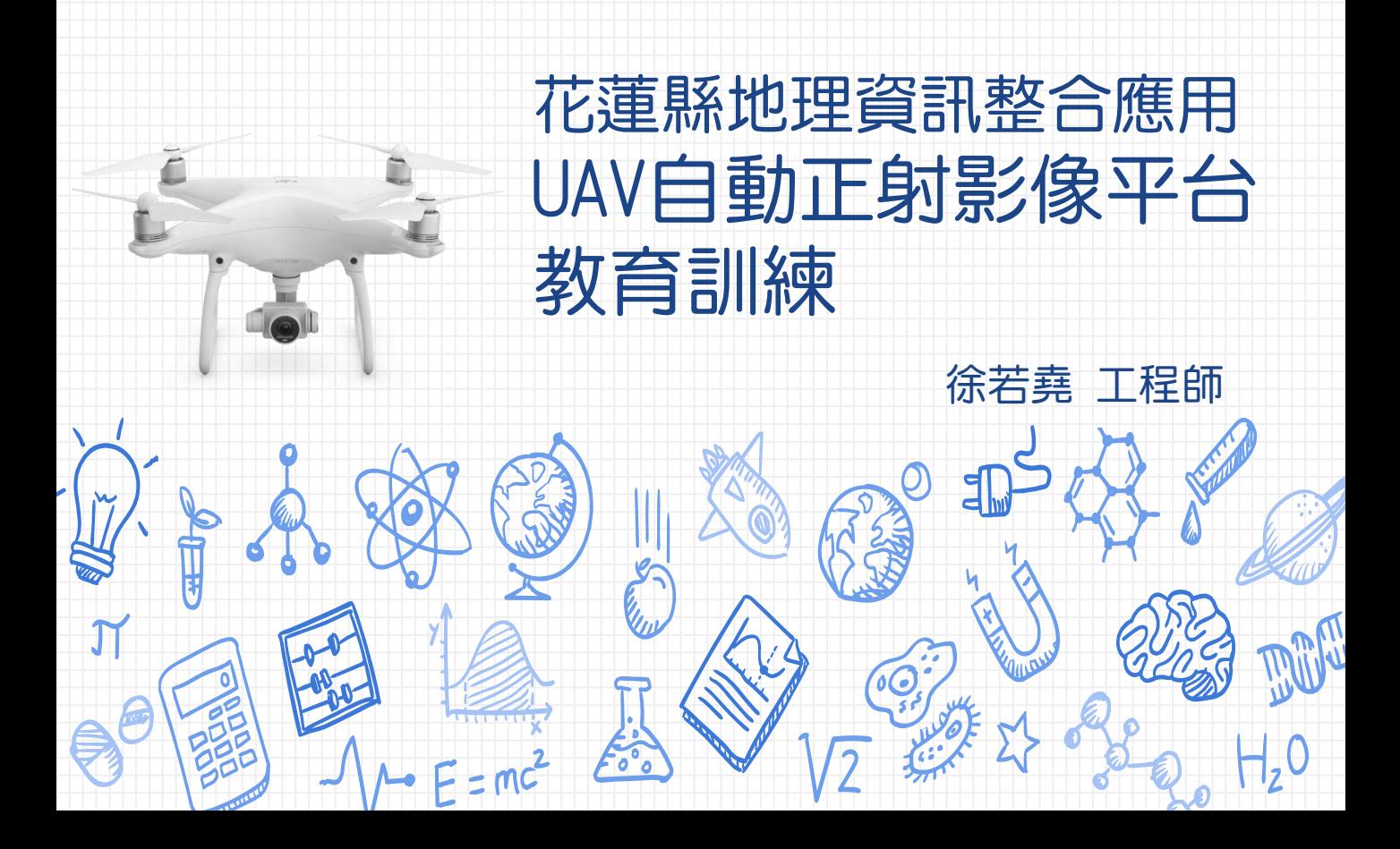

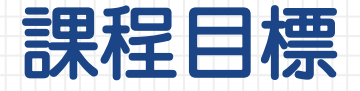

## 了解空拍機對於業務上的幫助

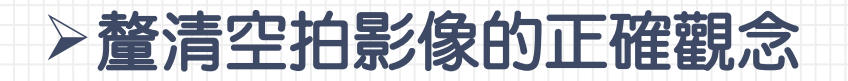

### 建立空拍機基礎操作概念

## 輔導各單位安裝及設定自有空拍機

## 運用本案平台組建快速拼接正射影像

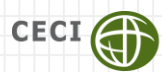

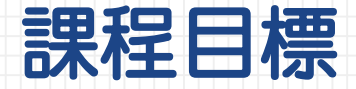

### **運用空拍機,產生正射影像,並上架至整合應用平台**

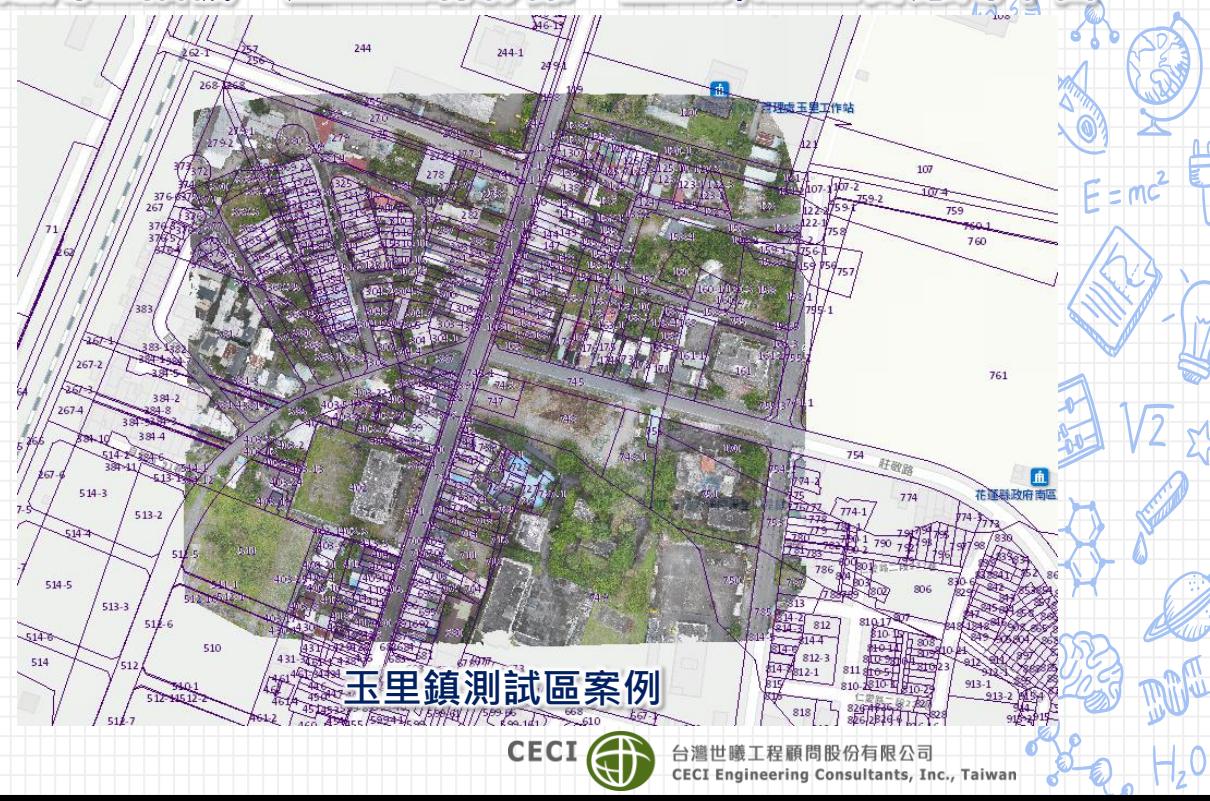

## 課程內容

## 空拍的業務應用

- ▶空拍照片與正射影像的差異
- 空拍機操作觀念
- 空拍機操作設定
- 輔助自動空拍APP安裝設定
- 正射影像上傳平台操作

花蓮縣空拍影像自動化處理平台

日前使用者: 系統管理者

接及正射處理,完成後可於整合應用平台內 !完畢之空拍影像。基於石惠共享原則,诱猧本系統上傳之所有影像,花蓮縣政府取得所有使用/再製/授予 第三方使用之權利。本系統由花蓮縣政府建設處都市計畫科「花蓮縣智慧國土示範先期計畫案」開發建置。

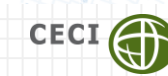

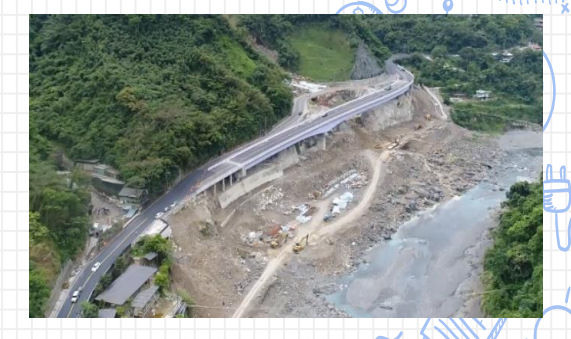

**台九甲彩虹橋**

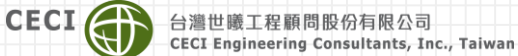

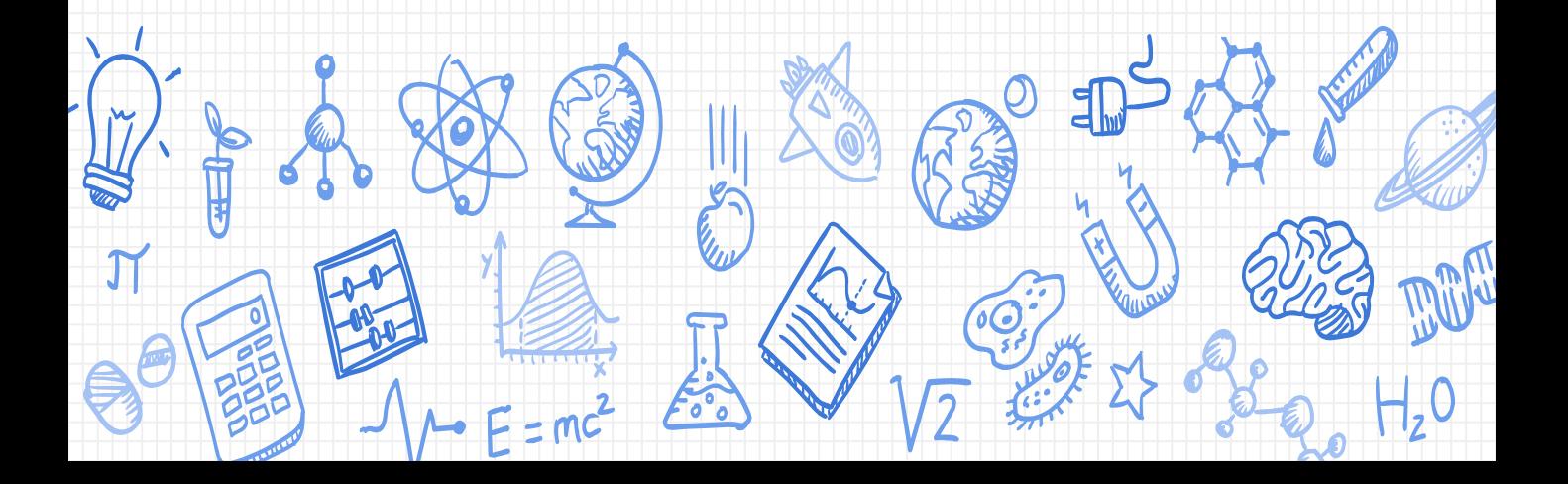

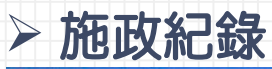

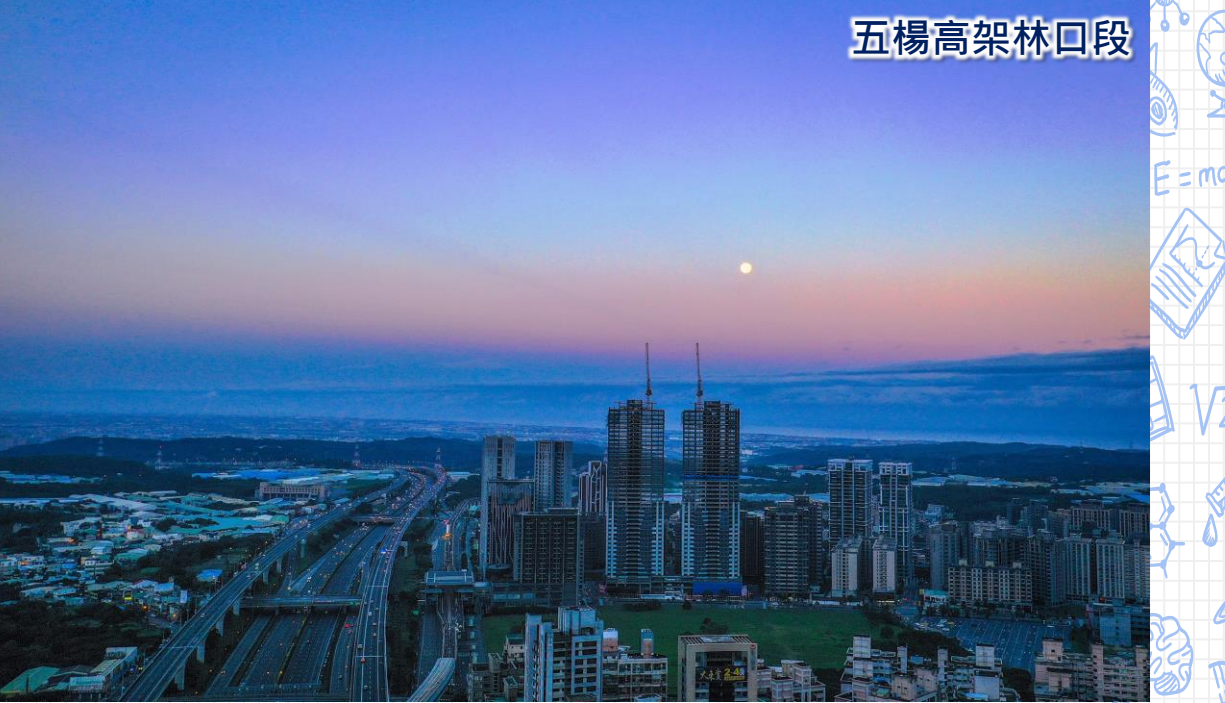

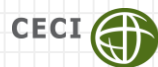

台灣世曦工程顧問股份有限公司<br>CECI Engineering Consultants, Inc., Taiwan

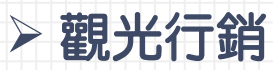

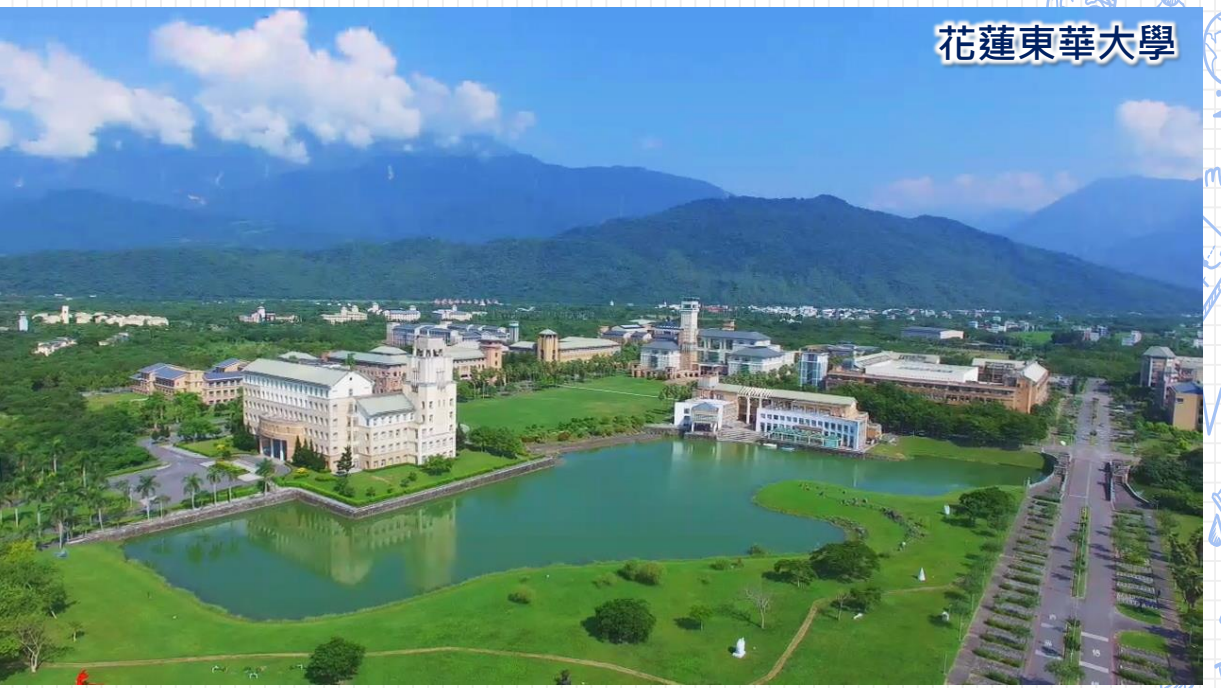

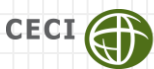

# 空拍的業務應用 現地稽查(違規使用、稅務認定、工程監造) 高雄和發產業園區 **104年9月 107年6月**

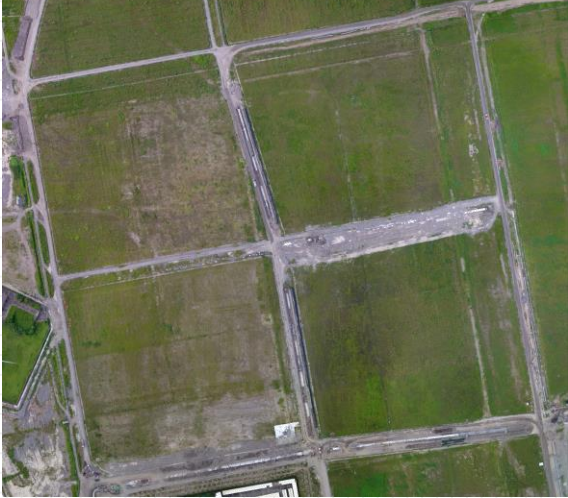

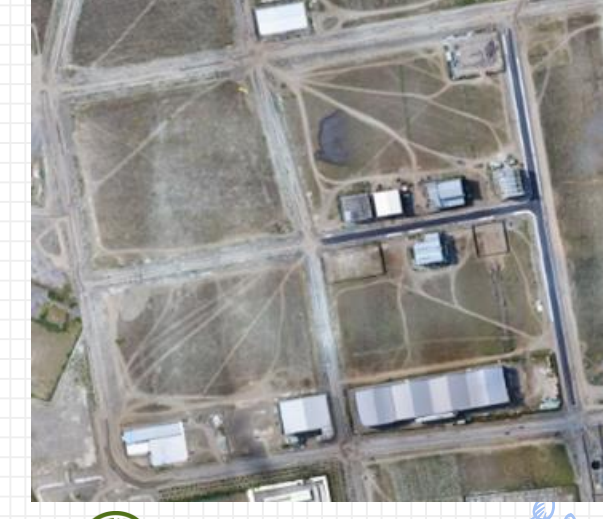

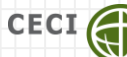

股份有限公司 **CECI Engineering Consultants, Inc., Taiwan** 

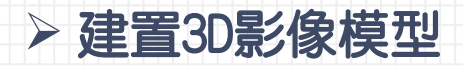

### **吉安慶修院**

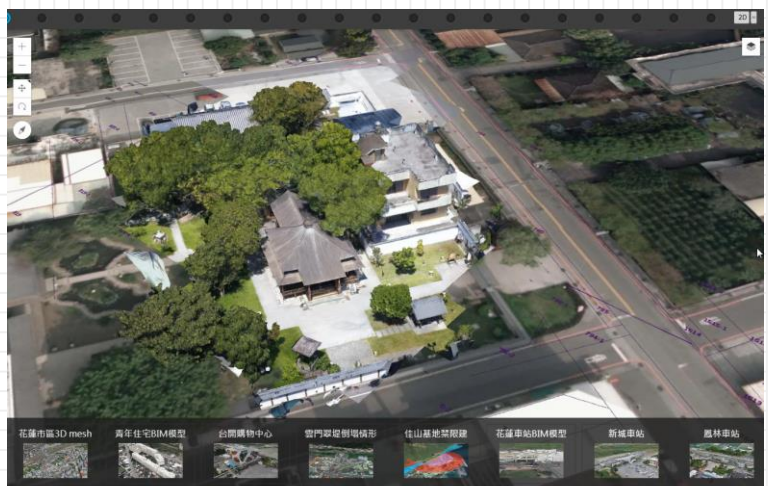

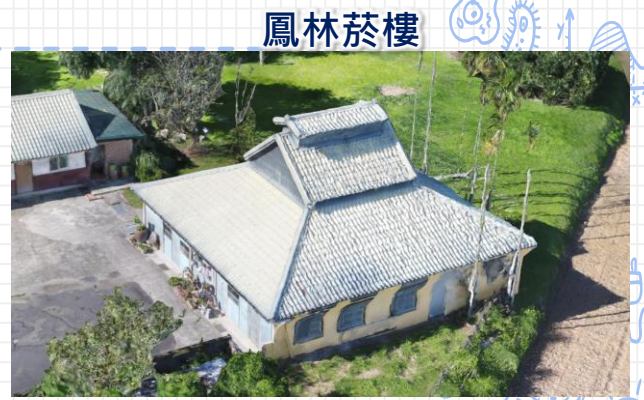

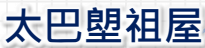

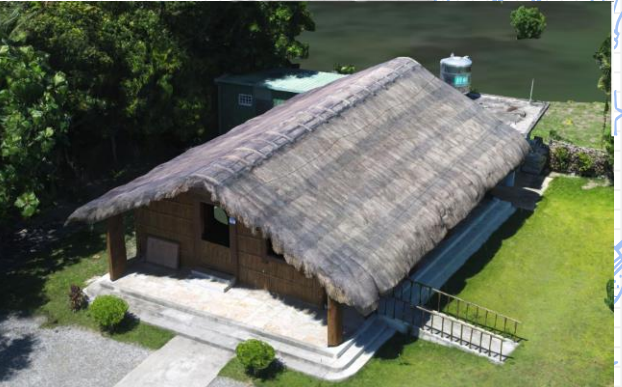

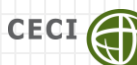

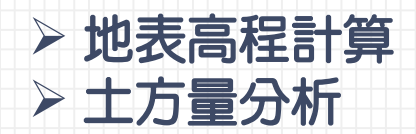

#### **Digital Elevation Model**

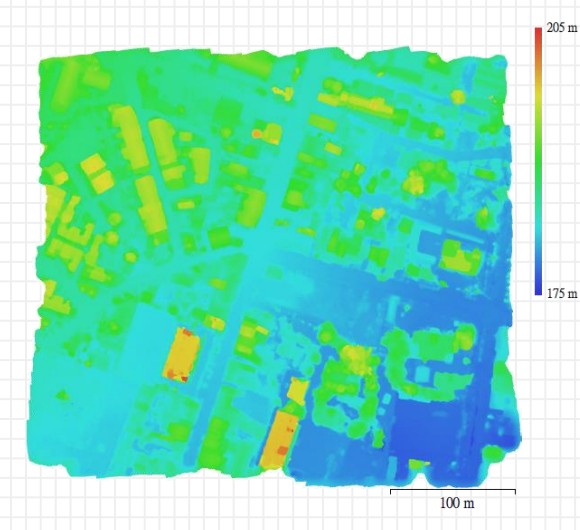

**數值地形高程模型**

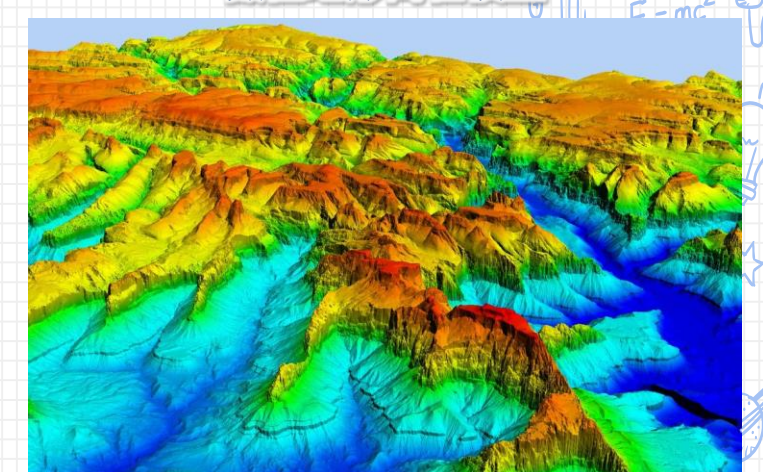

(Credit: Jason Stoker, USGS. Public domain.)

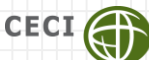

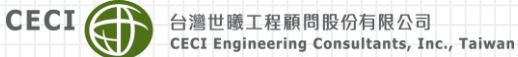

# 空拍照片與正射影像的差異

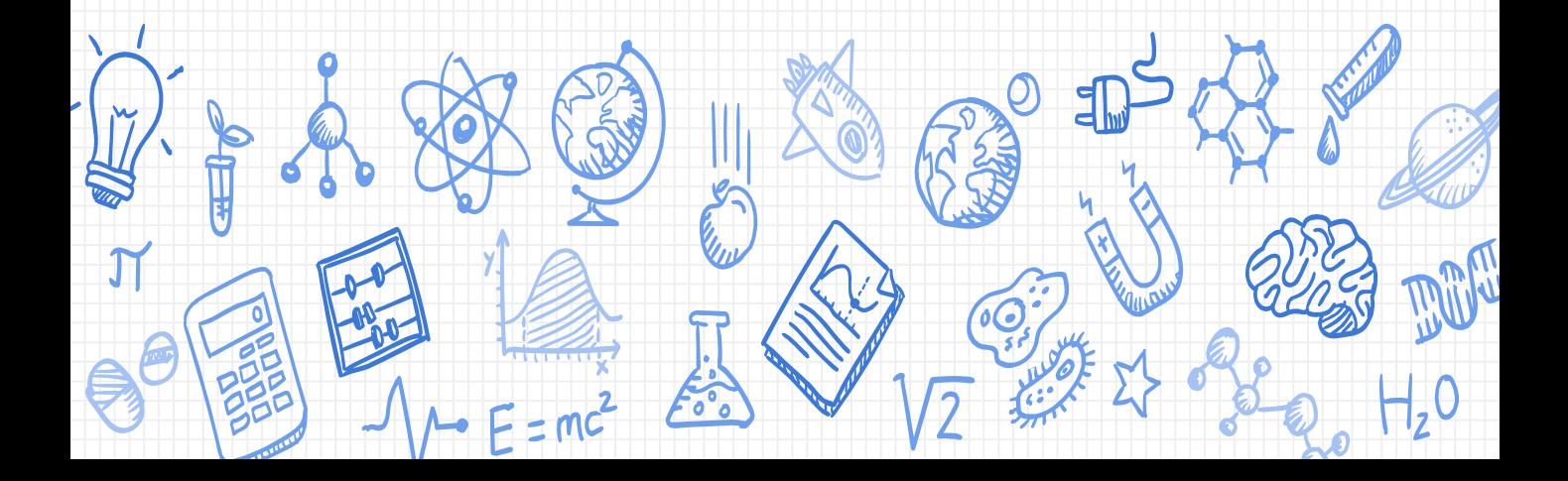

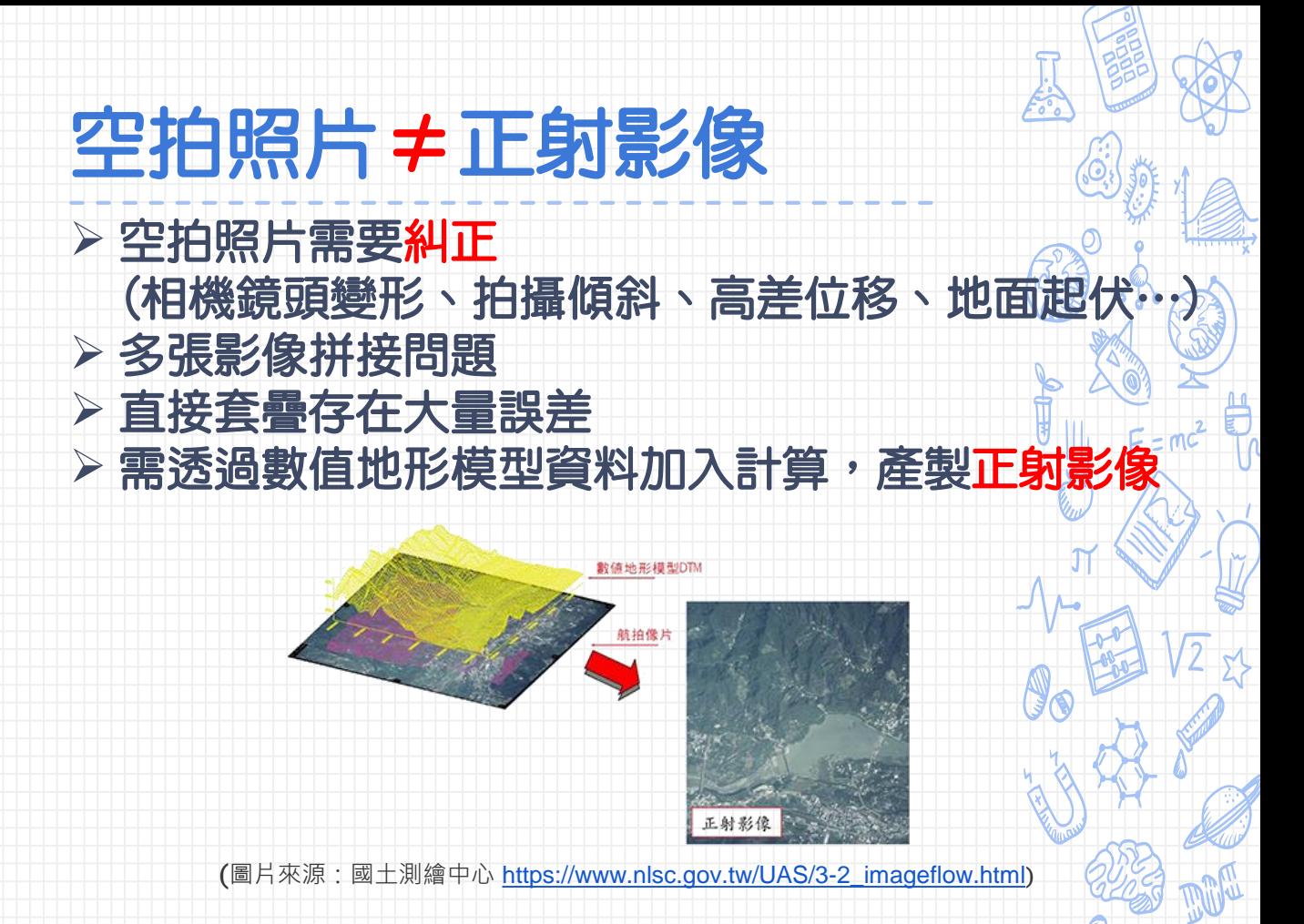

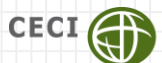

# 空拍照片與正射影像的差異

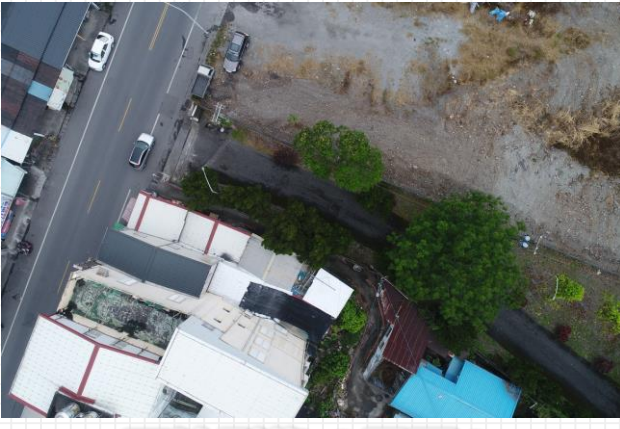

### 原始影像 (單張)

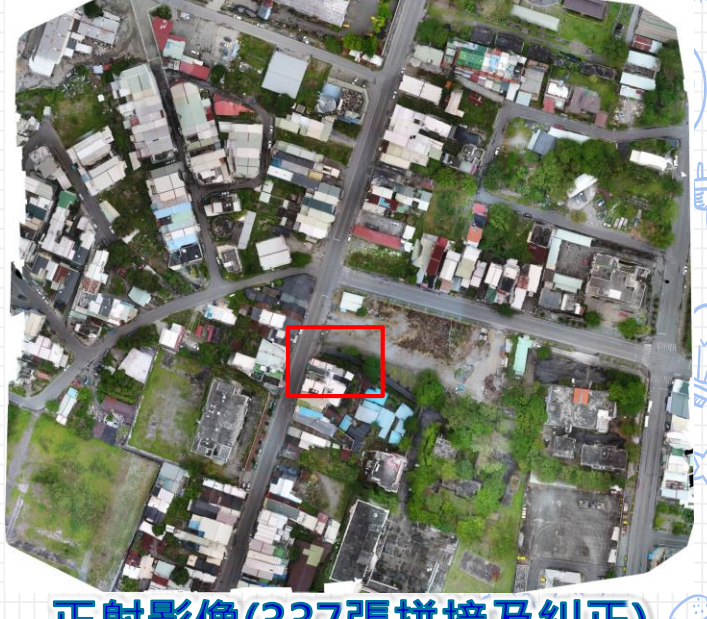

### 正射影像(337張拼接及糾正)

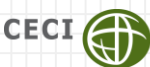

# 航空攝影測量-基礎原理

地面解析度(GSD)

- Ground Sample Distance (GSD)
- 影像中每個像元(pixel)對應到物空間的大小
- 由GSD可計算每張影像所能覆蓋的地面範圍

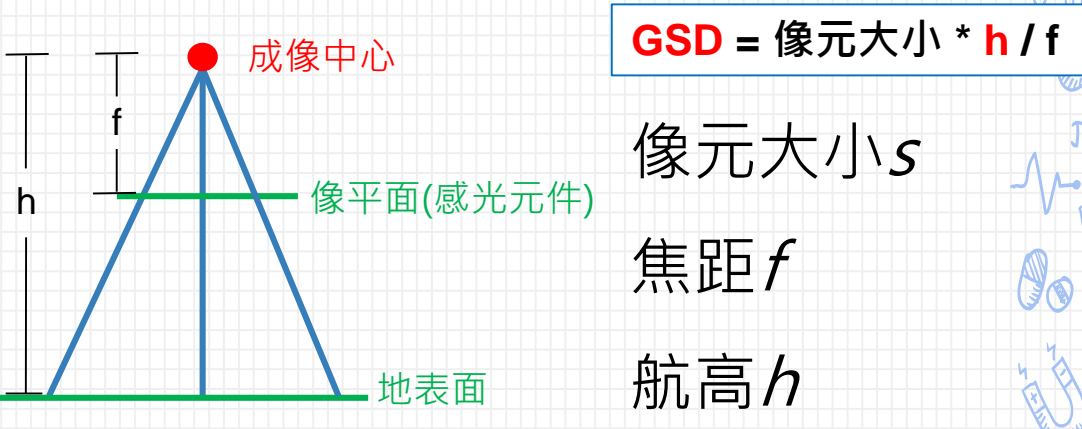

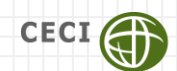

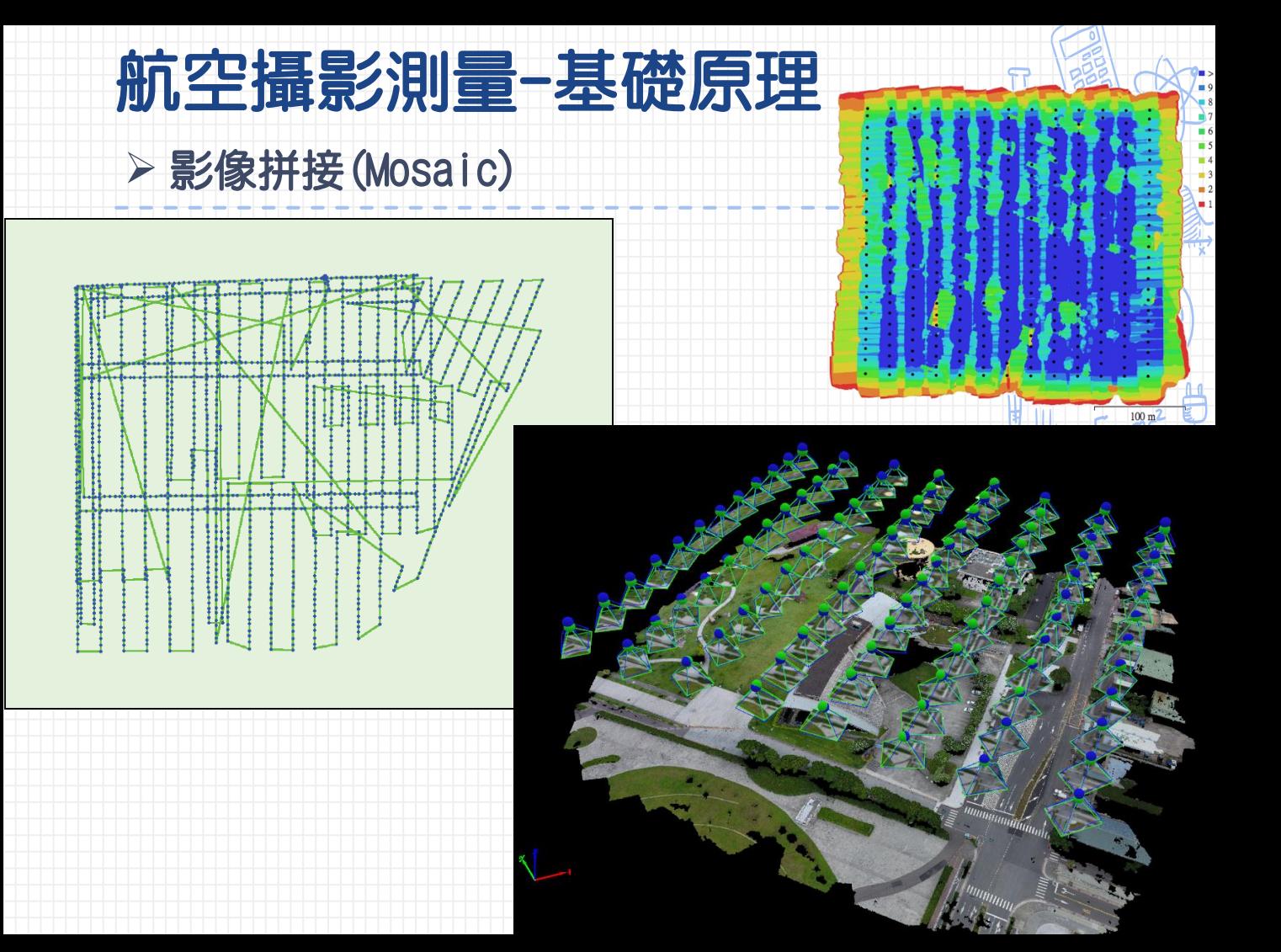

## 航空攝影測量-基礎原理

### 影像匹配原理(Image Matching)

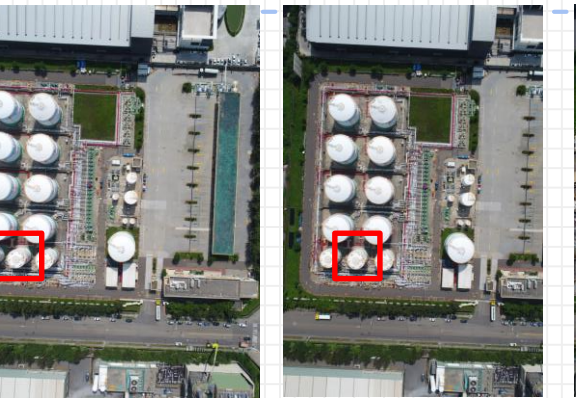

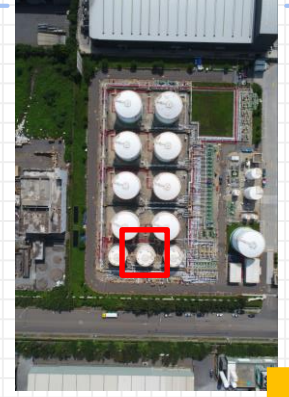

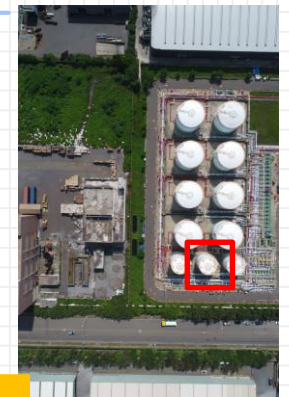

**影像分析計算連結點 前後重疊率:80% 側向重疊率:50%~70%**

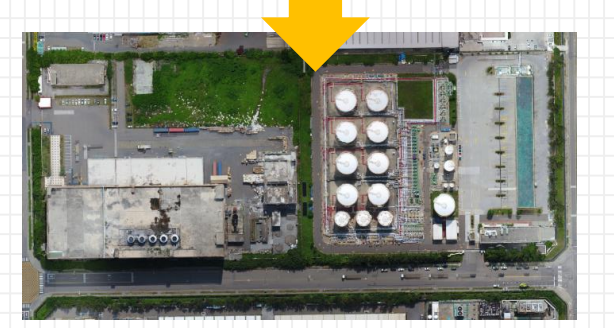

### **需要拍攝密集重疊影像,組合成為正射影像**

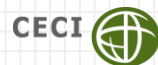

**CECI Engineering Consultants, Inc., Taiwan** 

# 航空攝影測量-基礎原理

### 影像匹配原理(Image Matching)

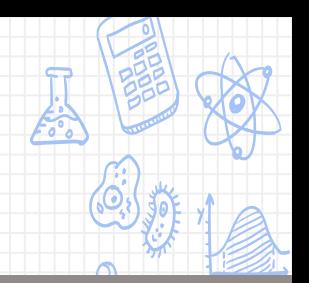

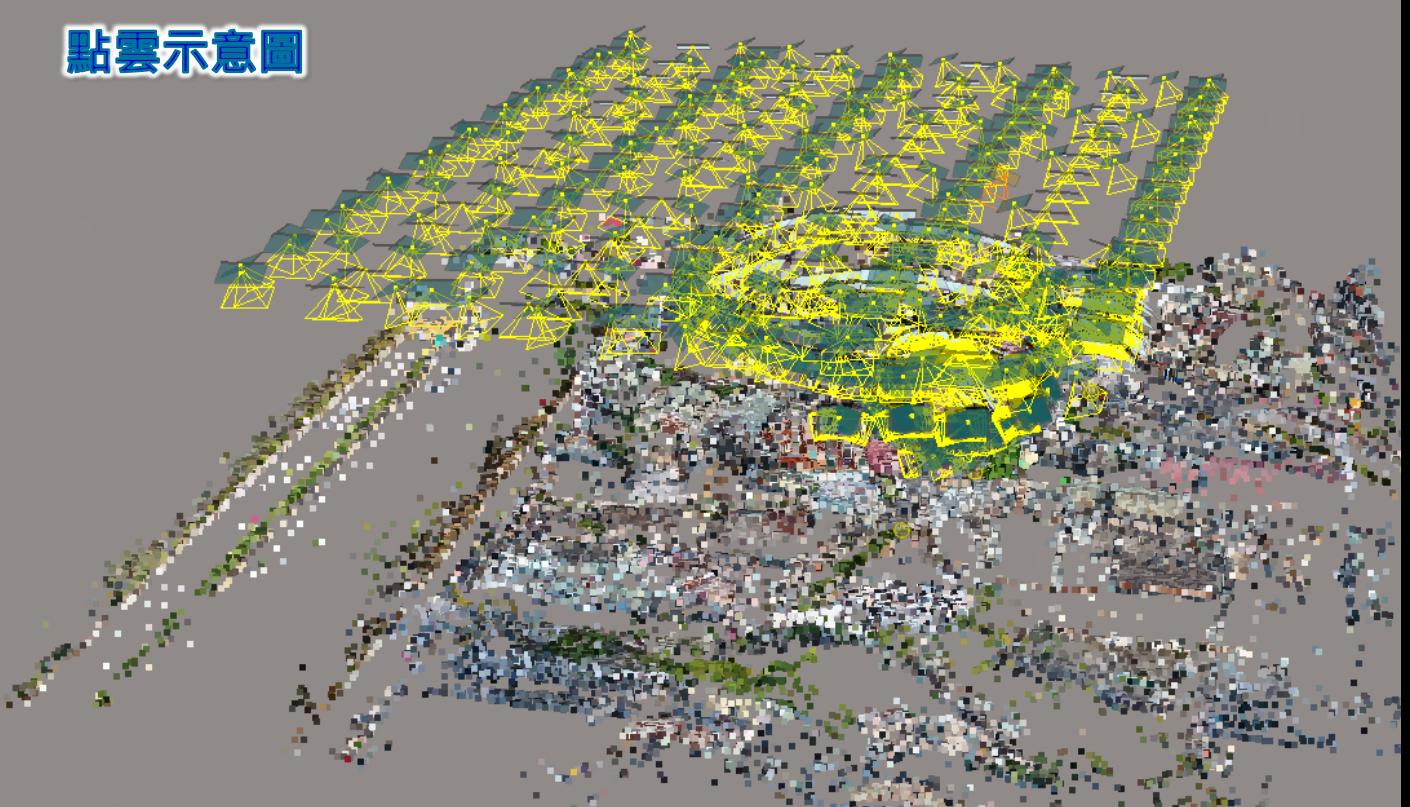

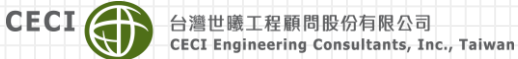

# 空拍機操作觀念及任務規劃

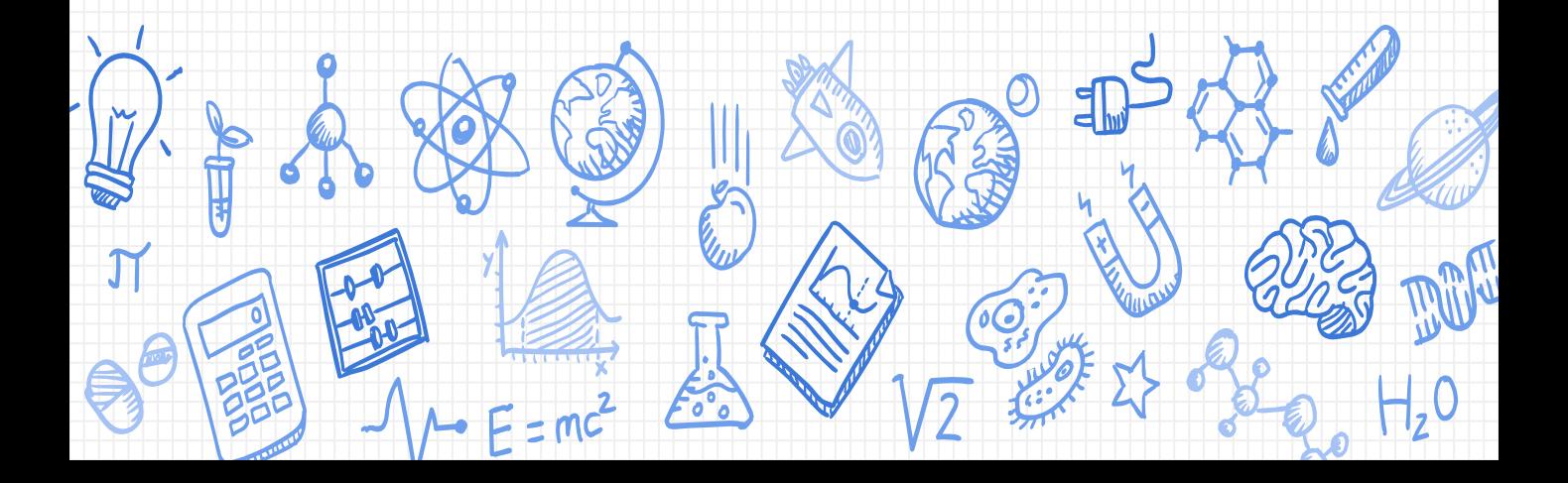

# 飛行前確認

## 確實理解飛行環境 詳細檢查確保安全

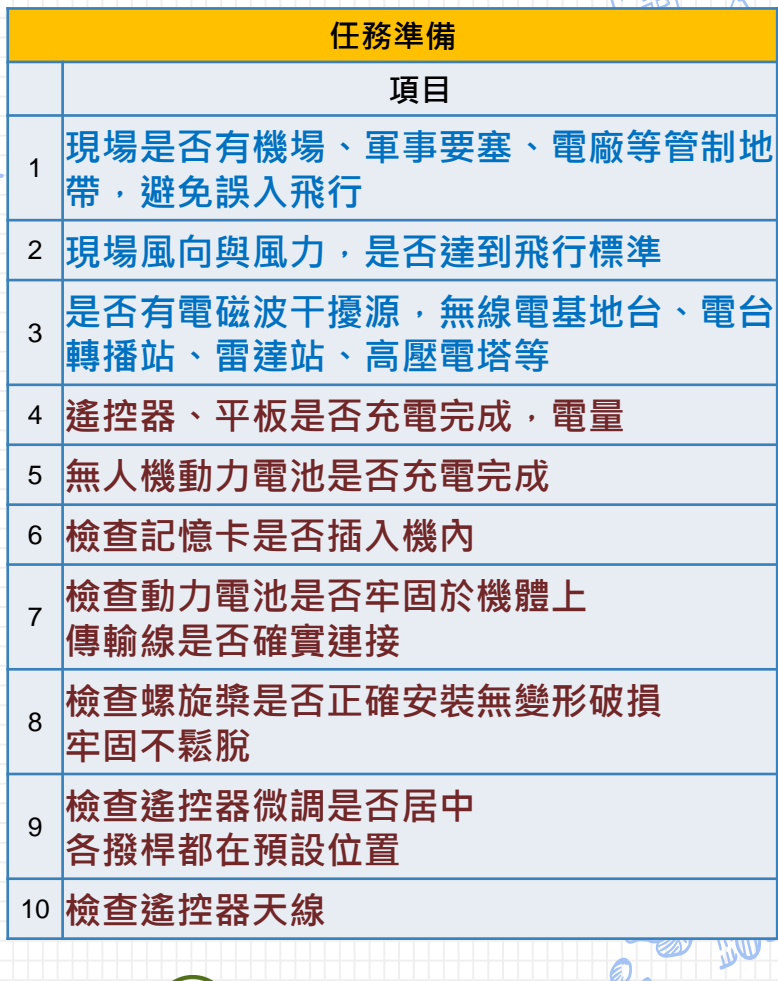

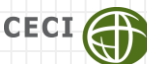

# 飛行前確認(1)

**1.機場、軍事要塞、電廠等 管制地帶,避免誤入飛行 <花蓮市及週邊部分區域>**

### Google maps UAV禁飛地圖

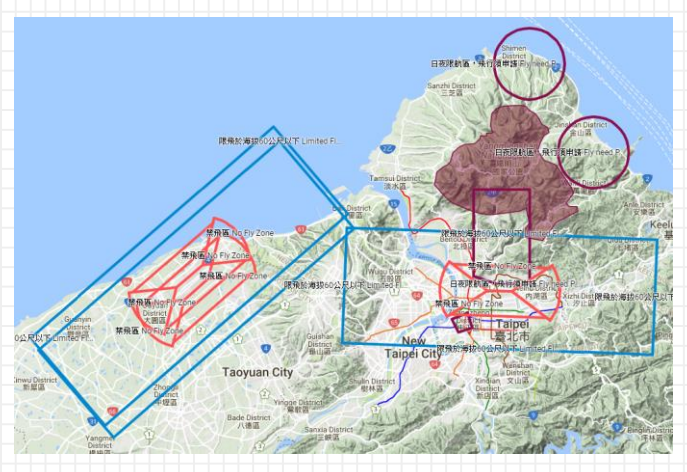

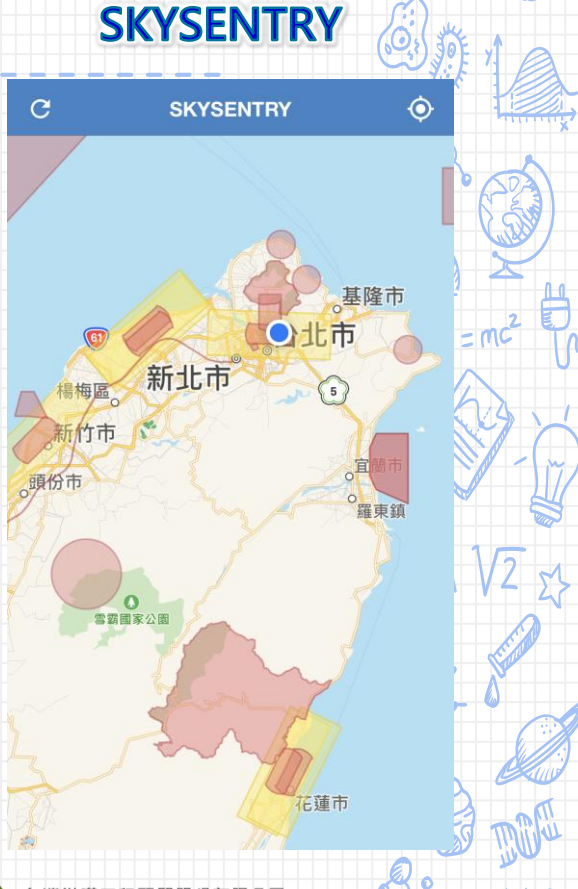

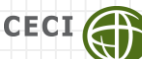

# 飛行前確認(2)

### **2.現場風向與風力,是否達飛行標準**

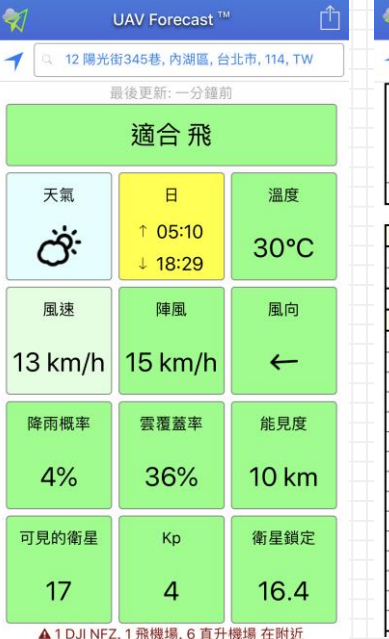

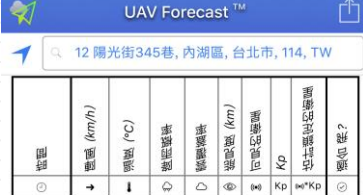

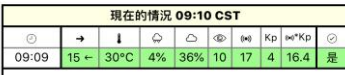

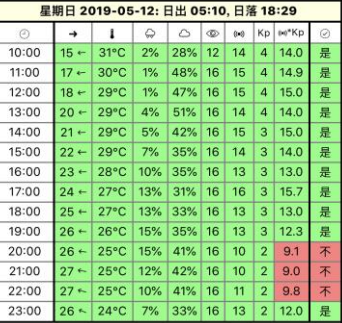

**CECI** 

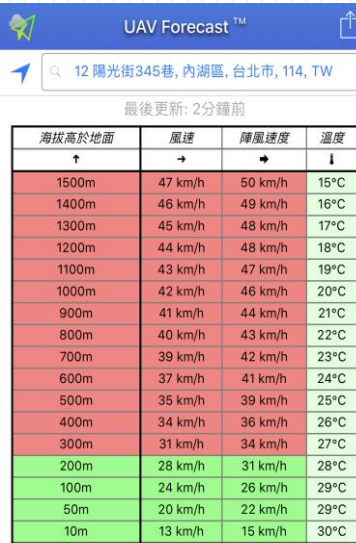

### **UAV Forecast**

**CECI Engineering Consultants, Inc., Taiwan** 

# 飛行前確認(3)

**3.是否有電磁波干擾源,無 線電基地台、電台轉播站、 雷達站、高壓電塔等**

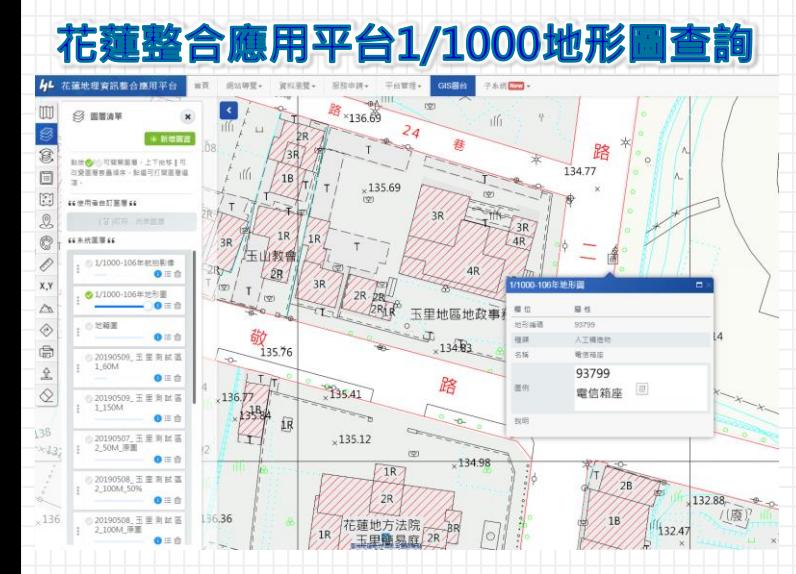

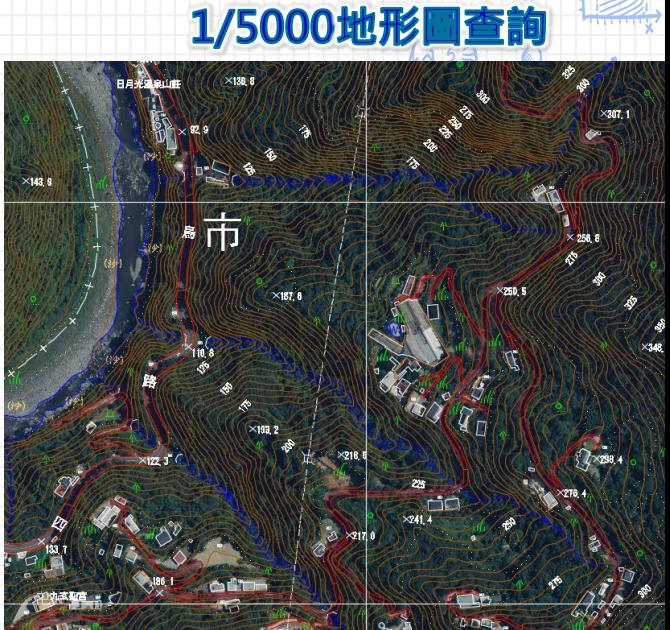

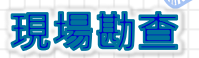

**CECI Engineering Consultants, Inc., Taiwan** 

CECI

# 飛行前確認(4)

### 飛行主機及遙控器檢查

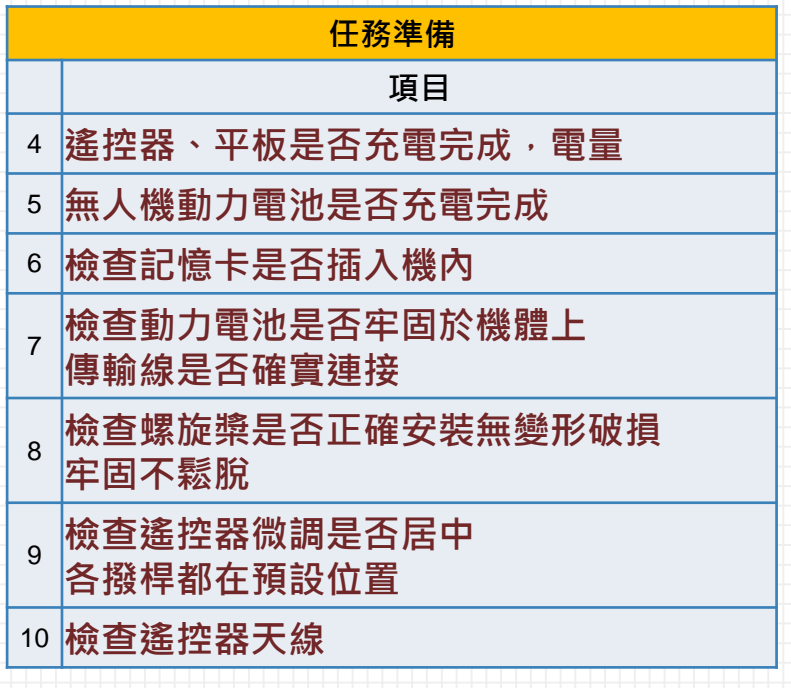

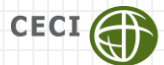

## 任務規劃

### > 運用花蓮縣地理資訊整合應用平台+Google地圖,先行 規劃

### > 拍攝範圍:以街廓為單位(場景完整、控制點選擇容易 起飛點選擇:通視良好、非人車行經區域

### 玉里空拍作業規劃

mc

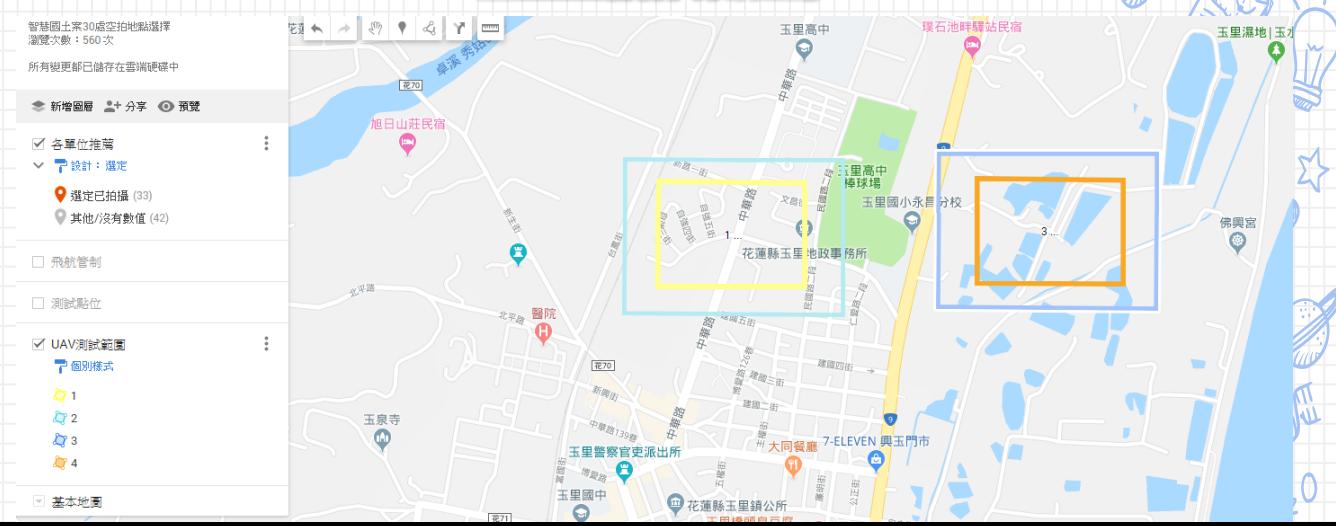

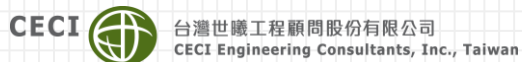

# 空拍機操作設定

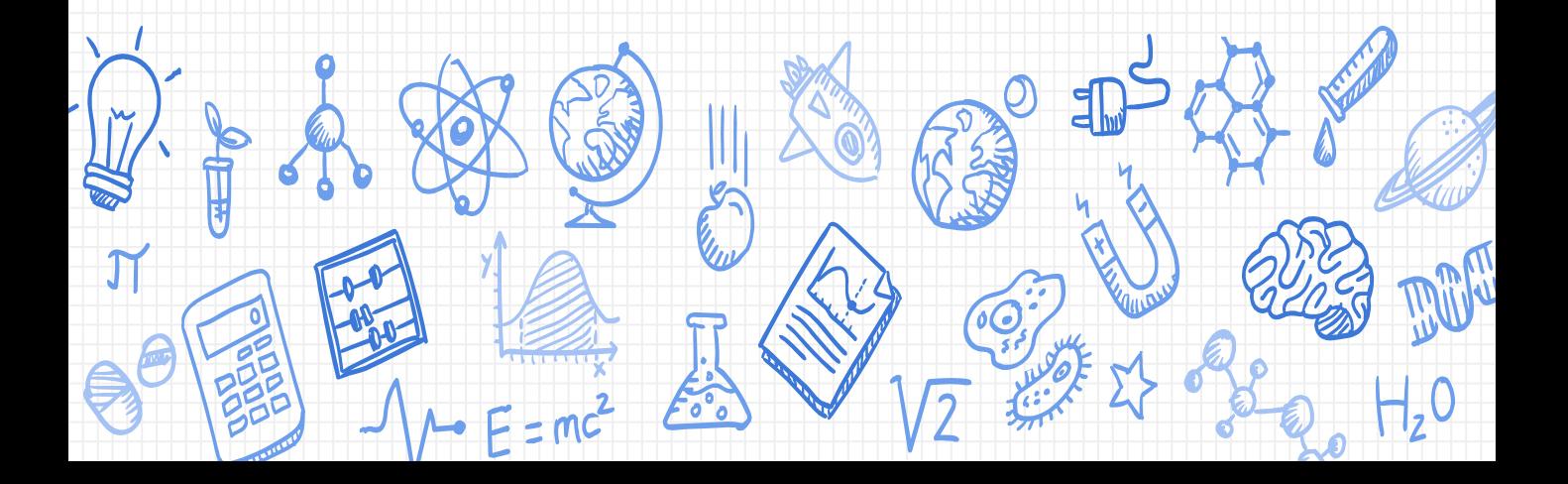

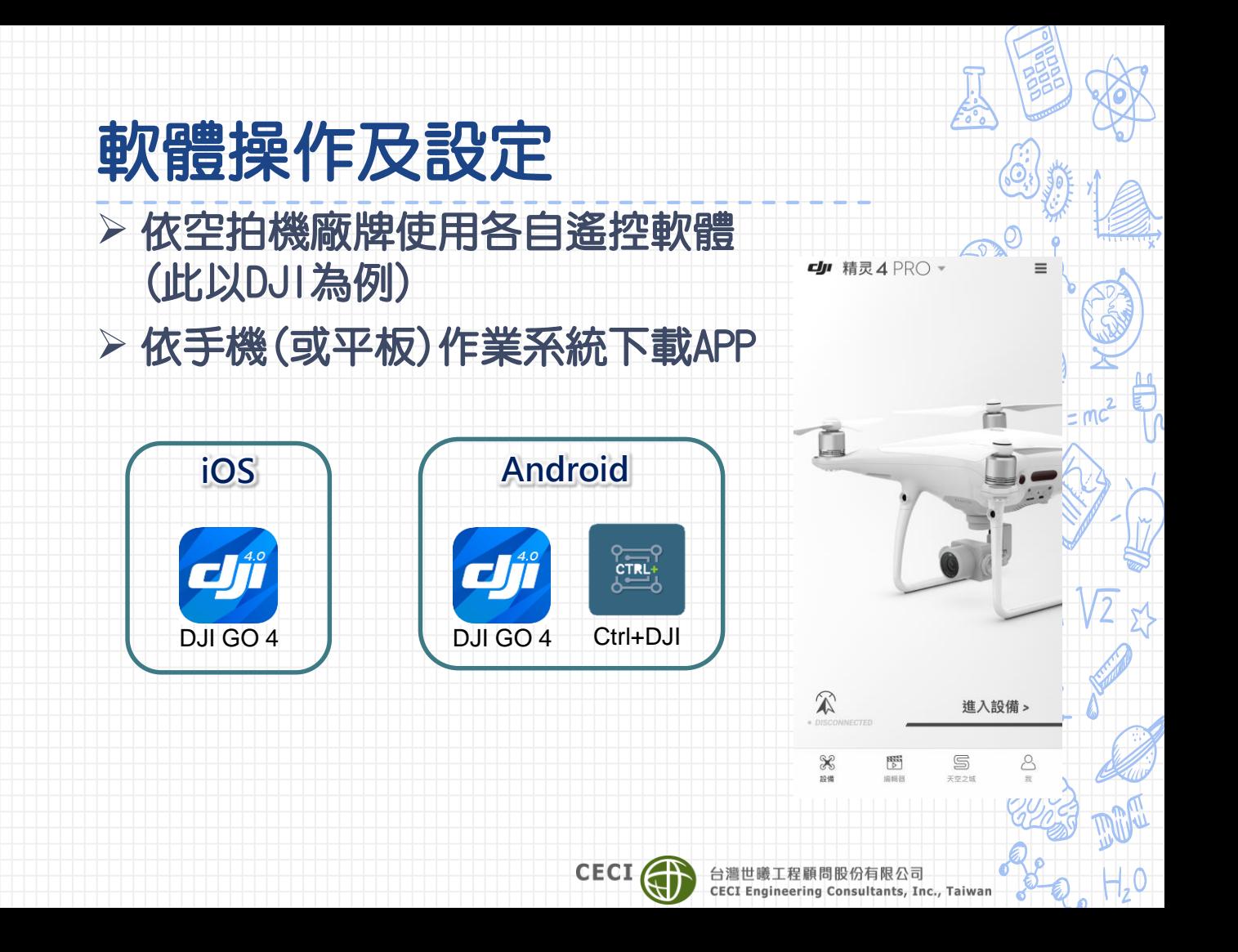

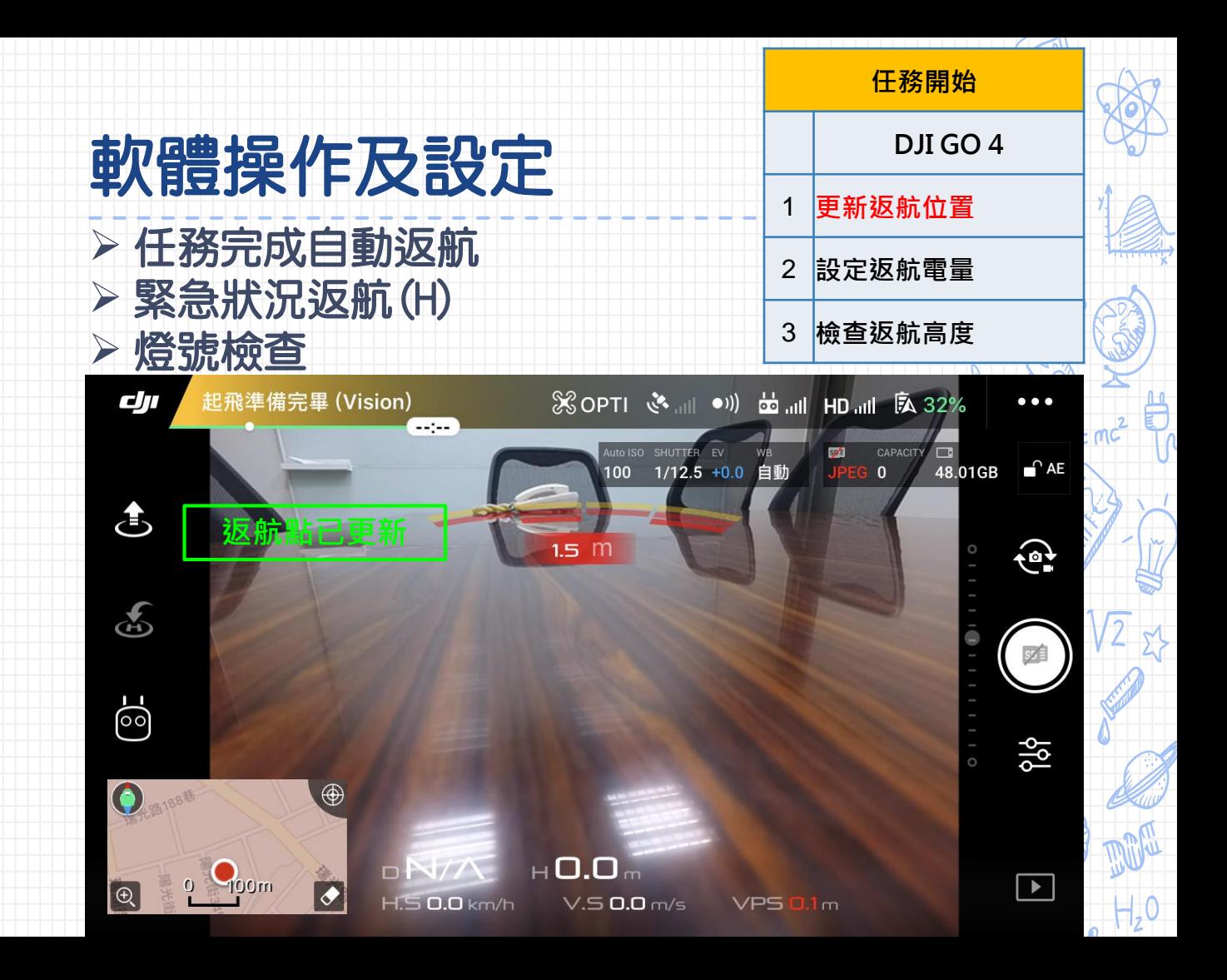

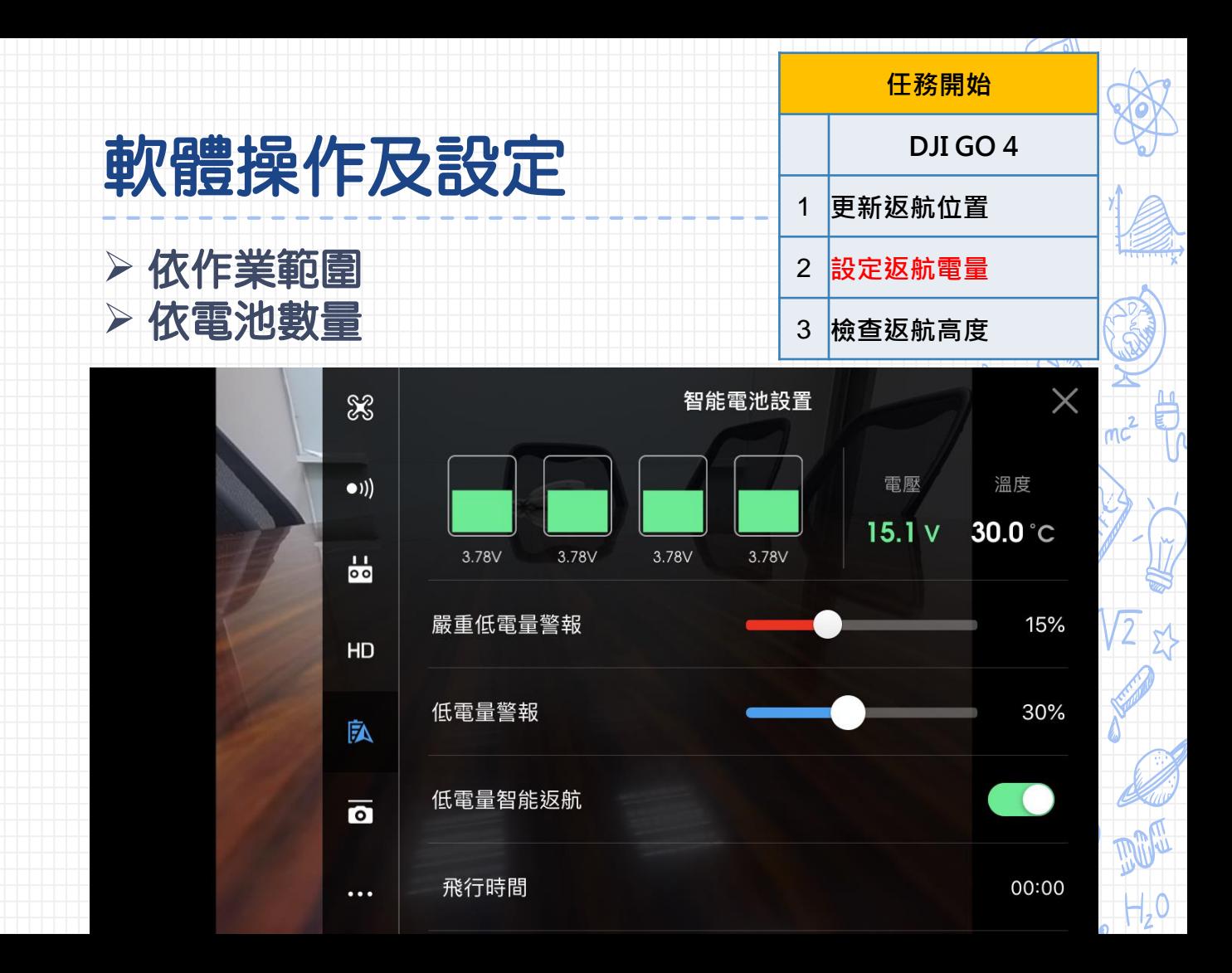

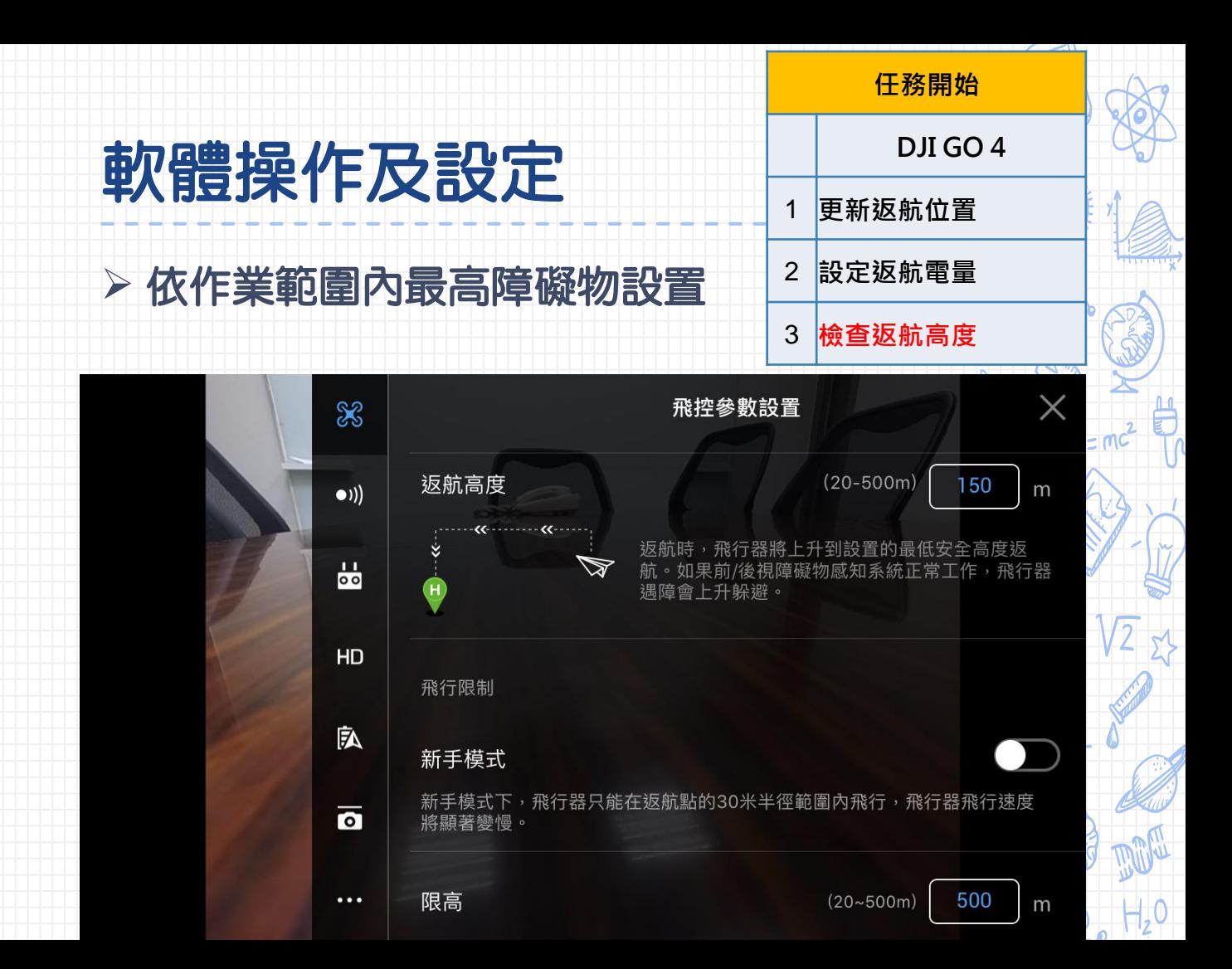

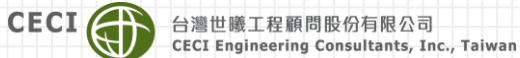

# 輔助自動空拍APP安裝設定

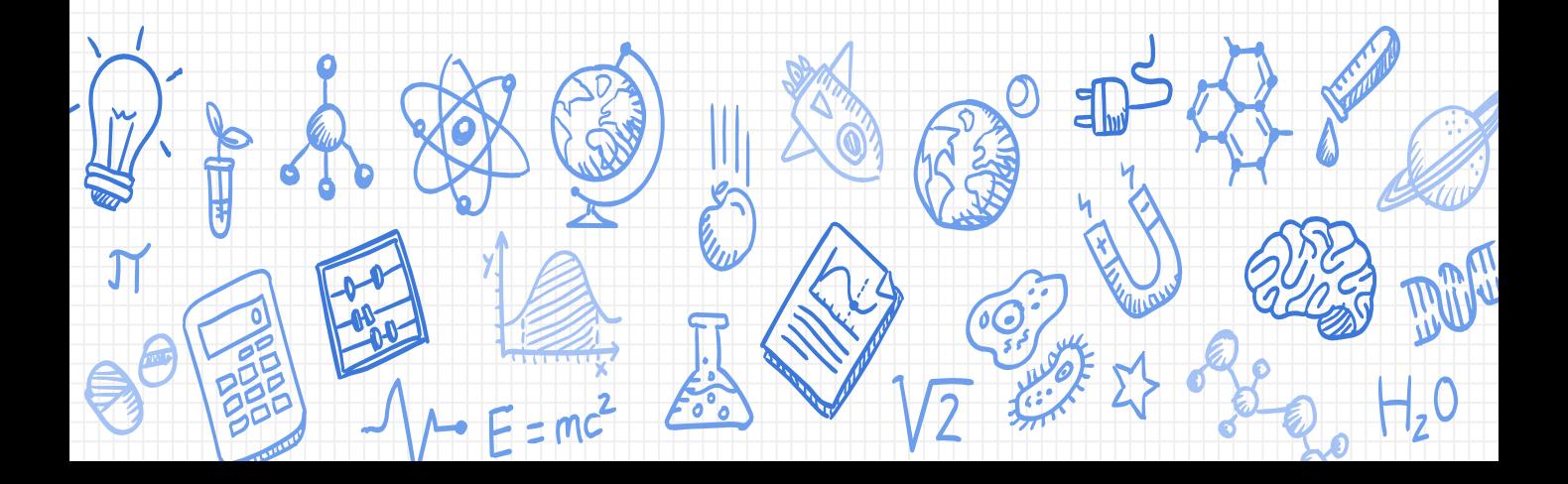

# 軟體操作及設定

pix4dcapture  $Q$ 

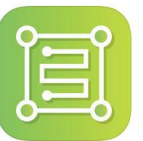

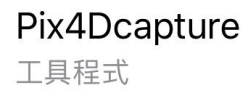

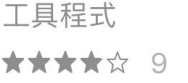

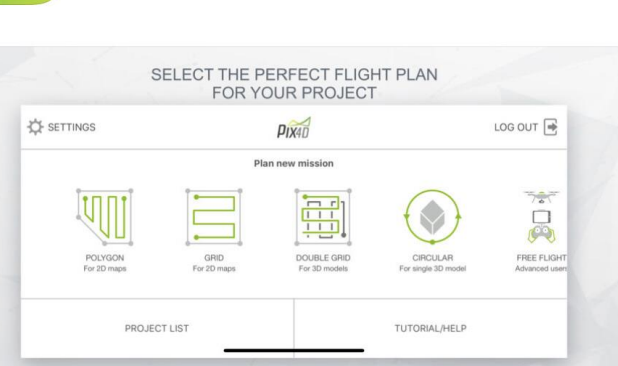

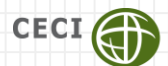

台》

取消

打開

 $\infty$ 

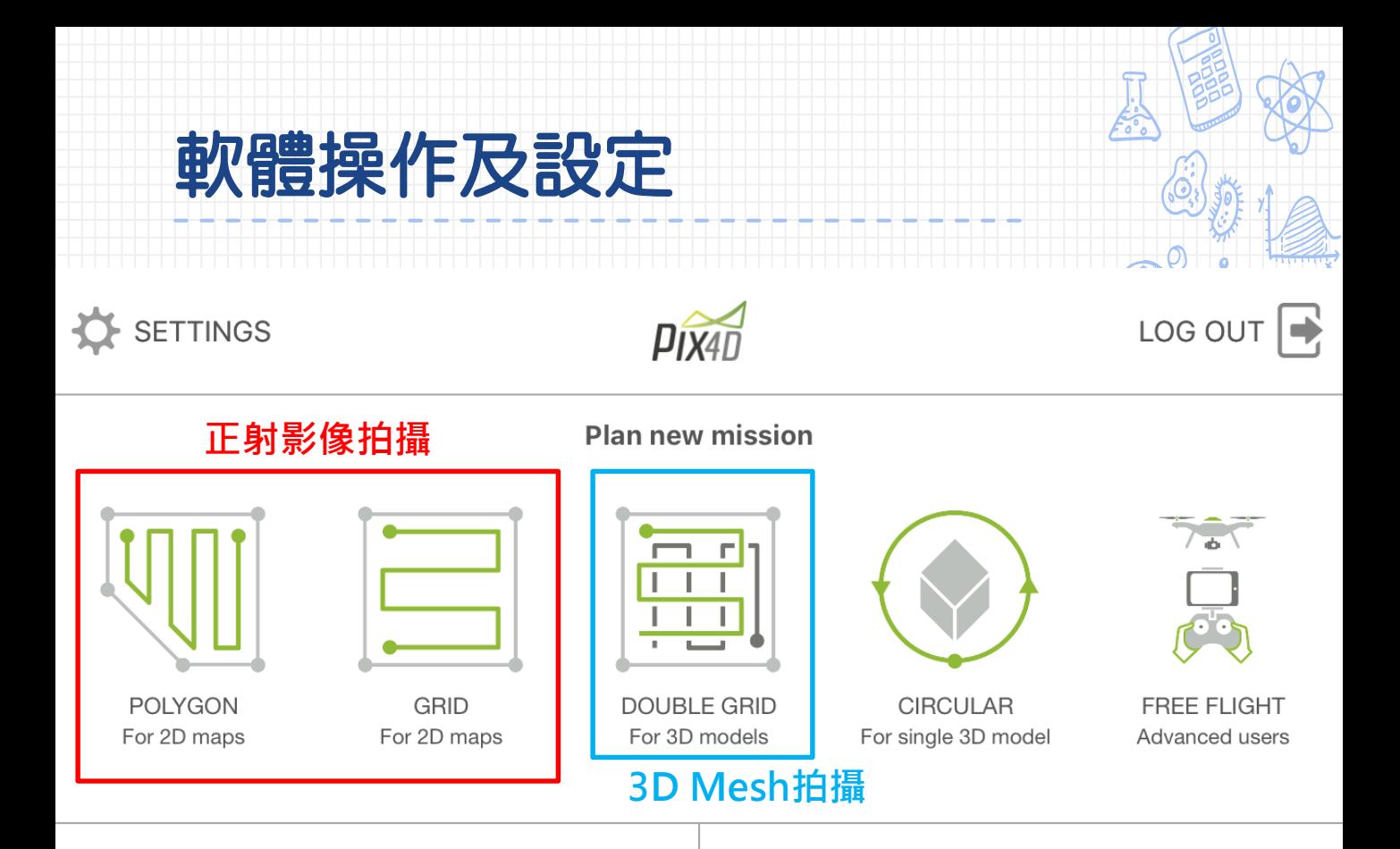

**PROJECT LIST** 

TUTORIAL/HELP

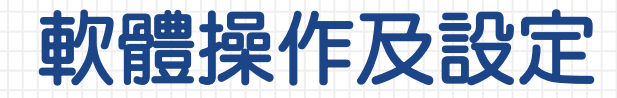

### K Home

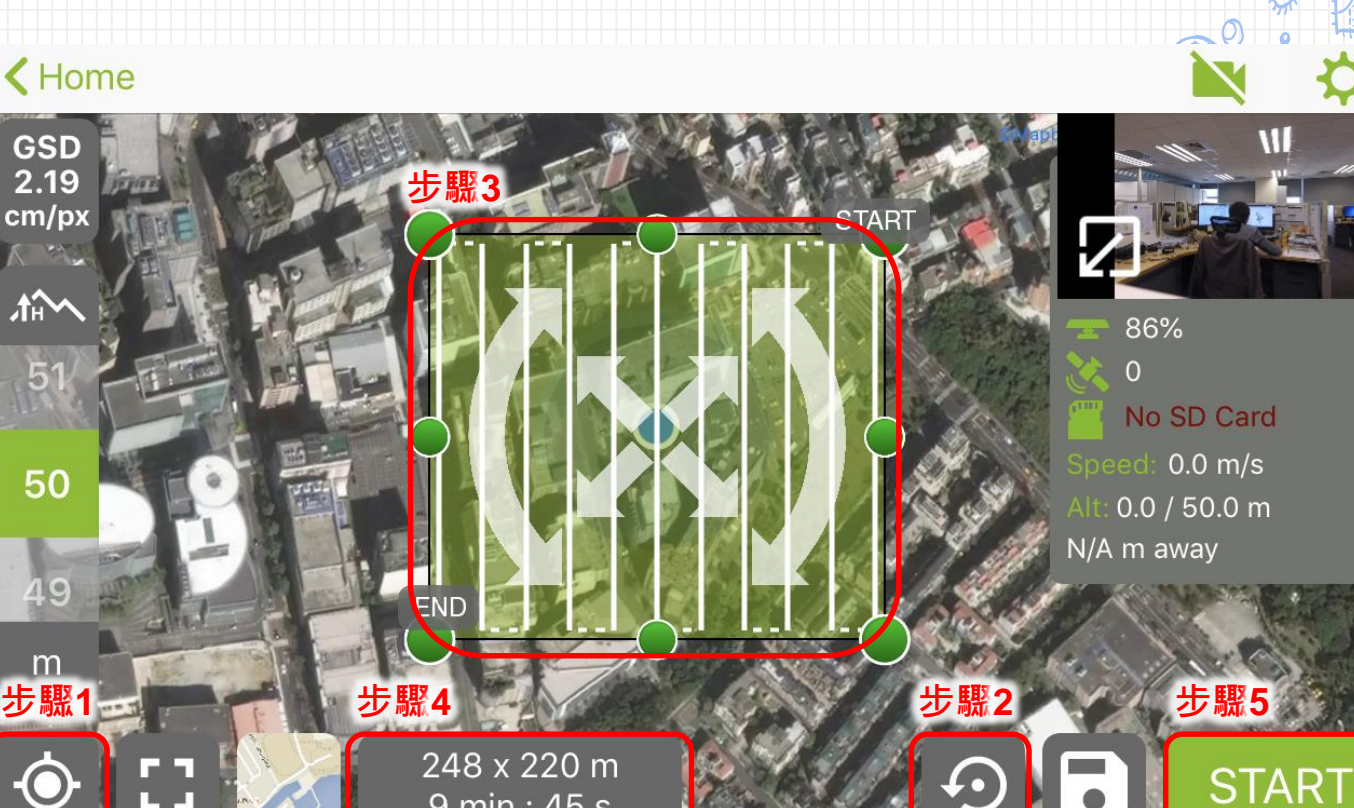

9 min: 45 s

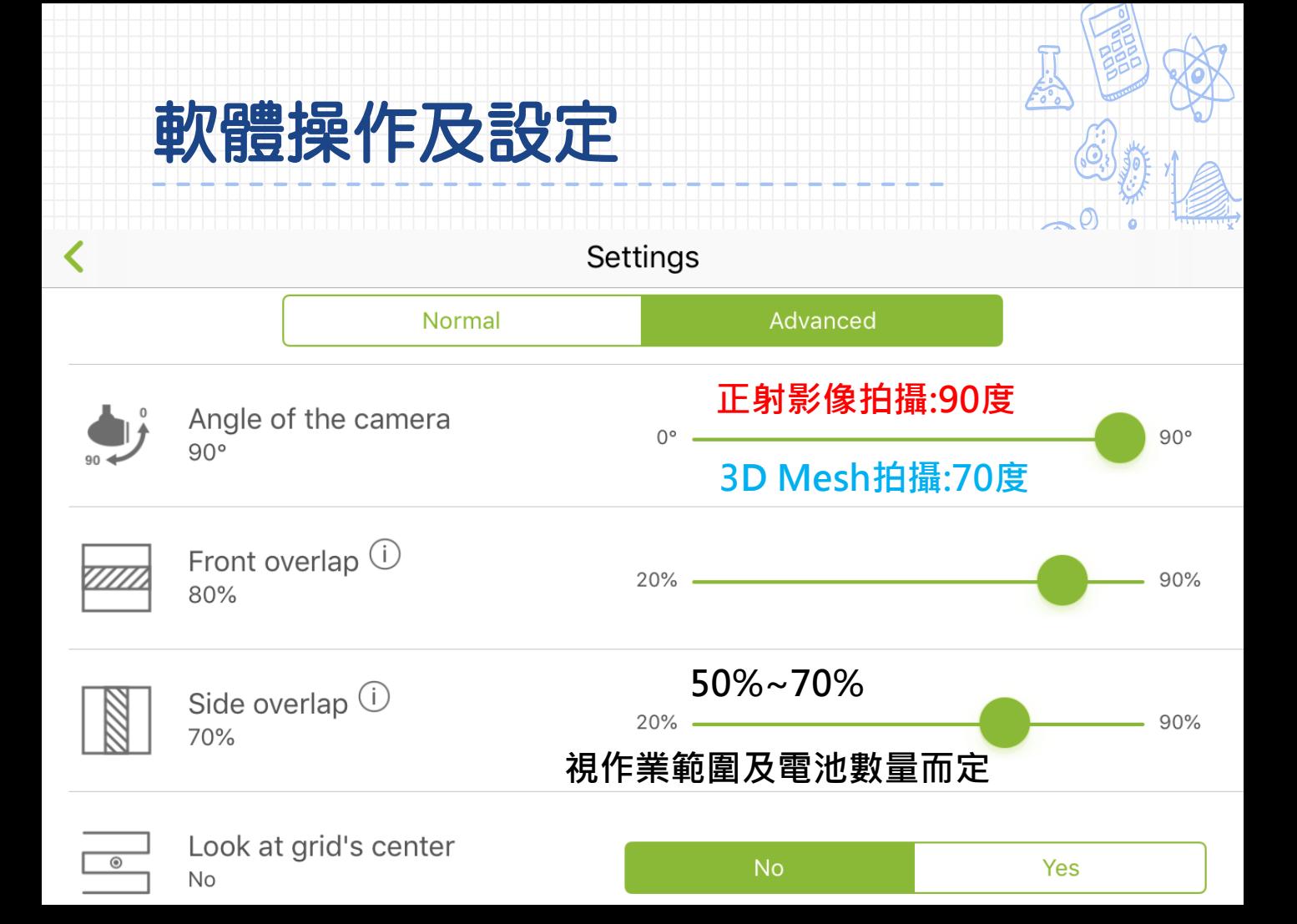

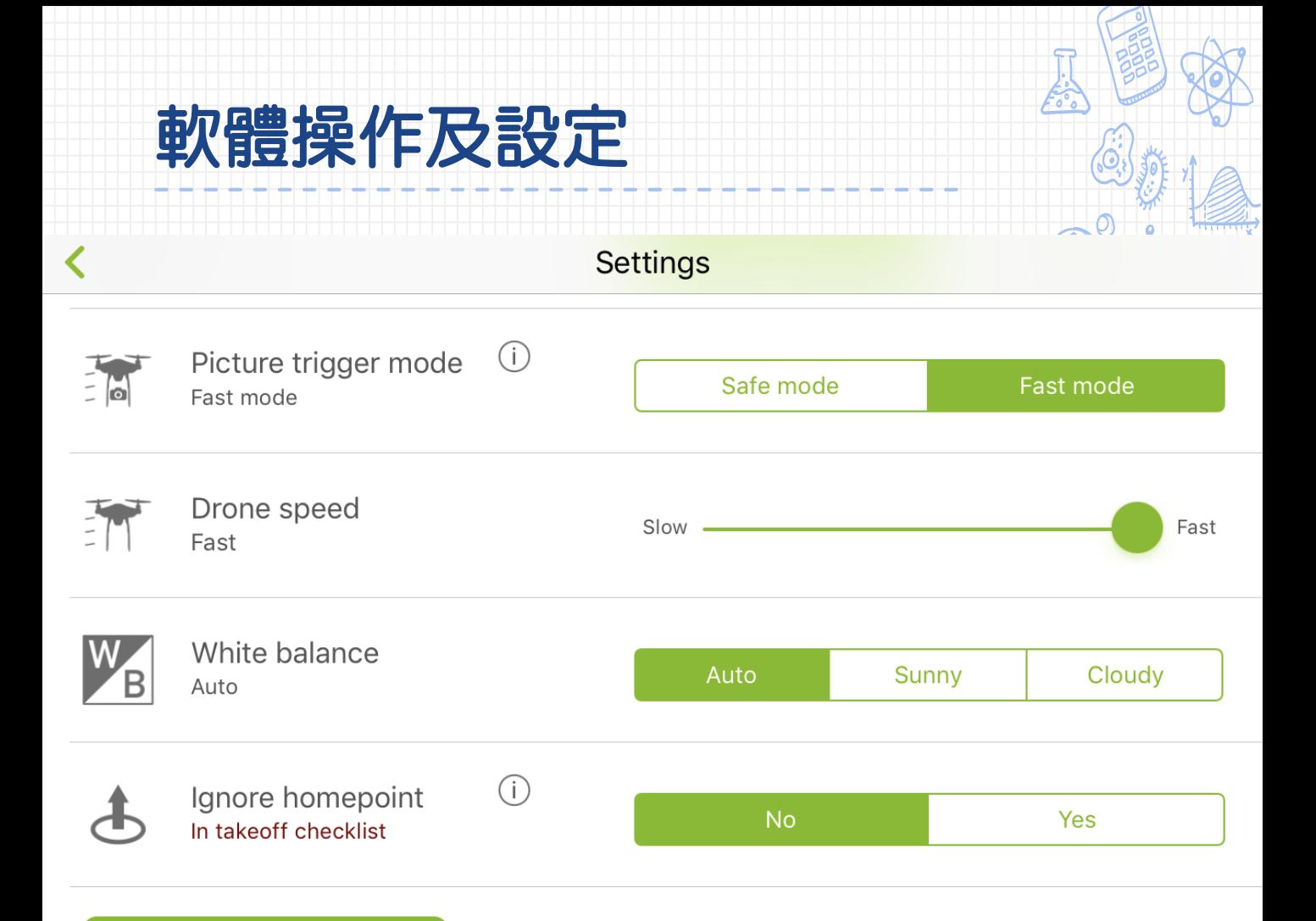

## 軟體操作及設定

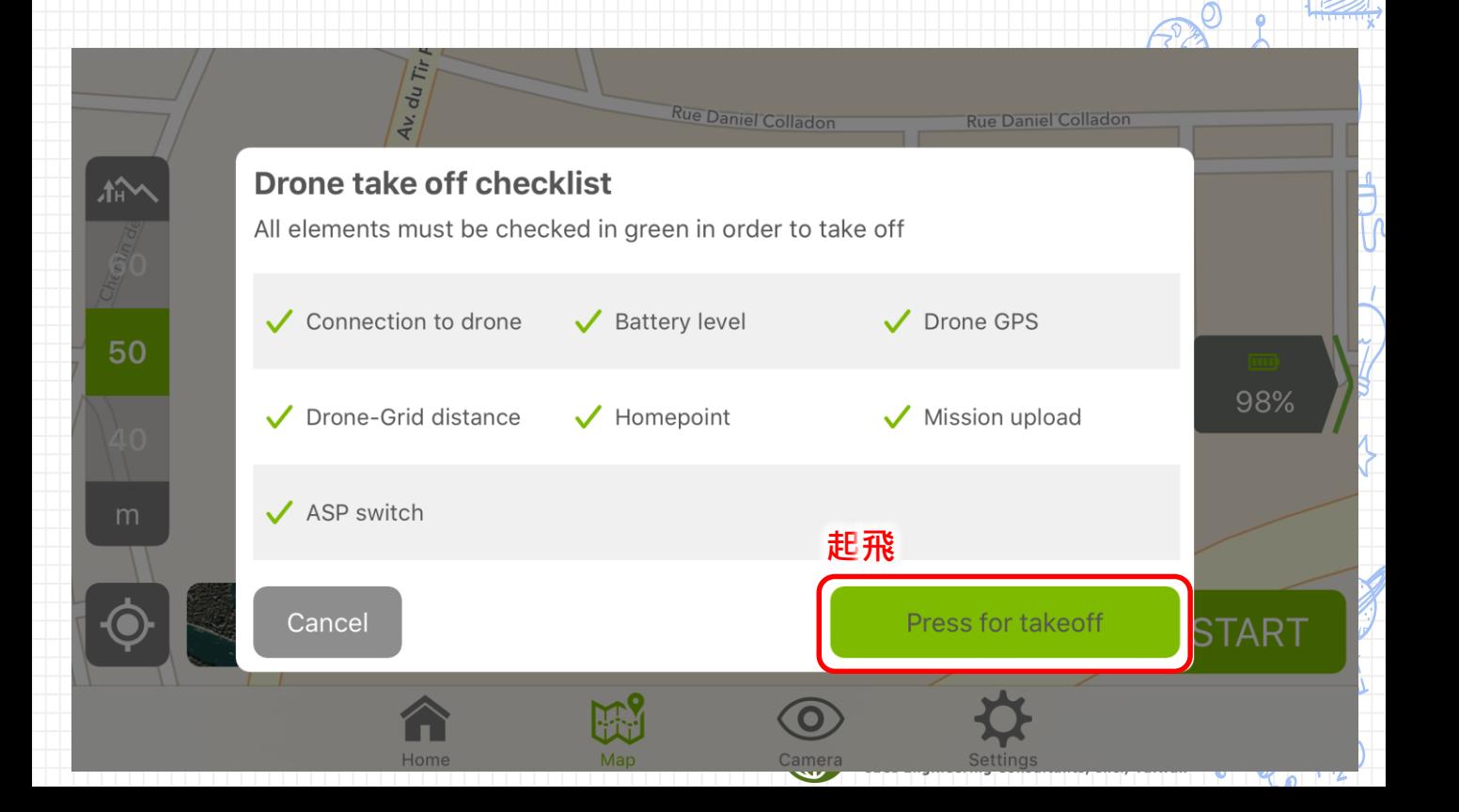

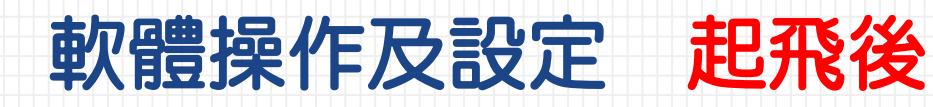

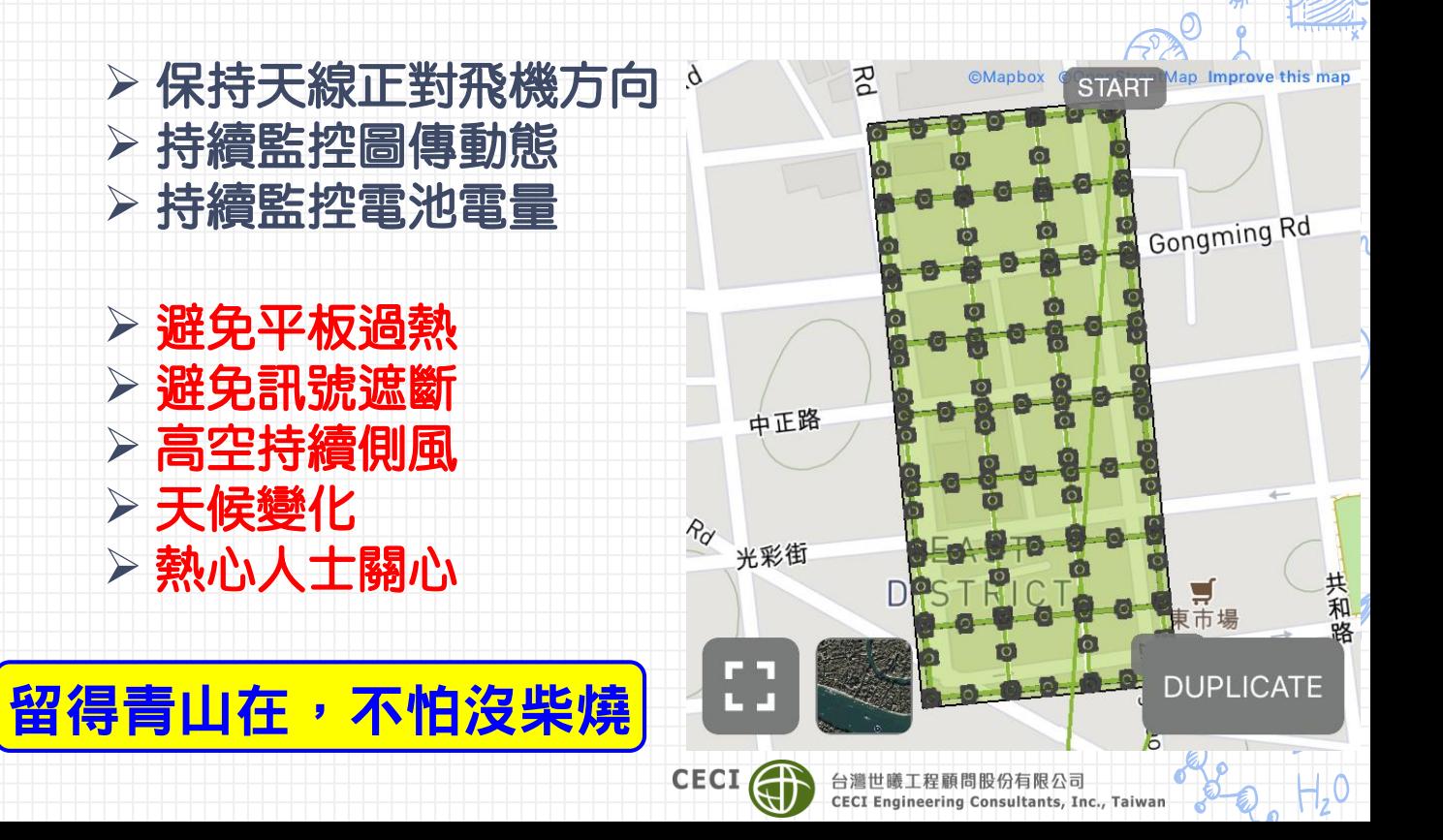

# 進階拍攝加強細緻度

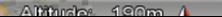

# 進階拍攝加強細緻度

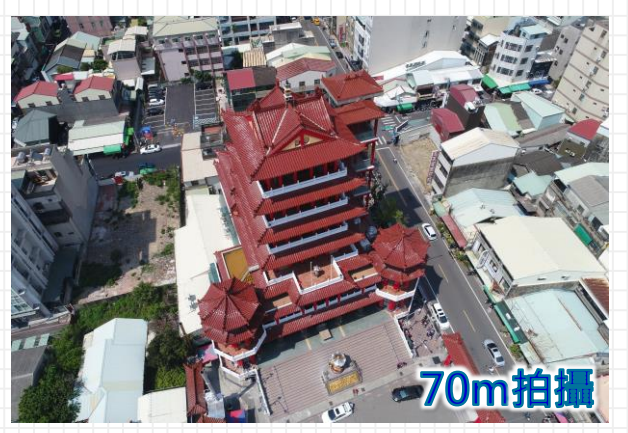

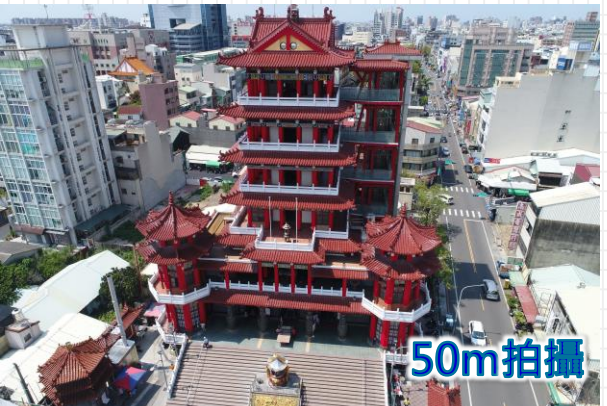

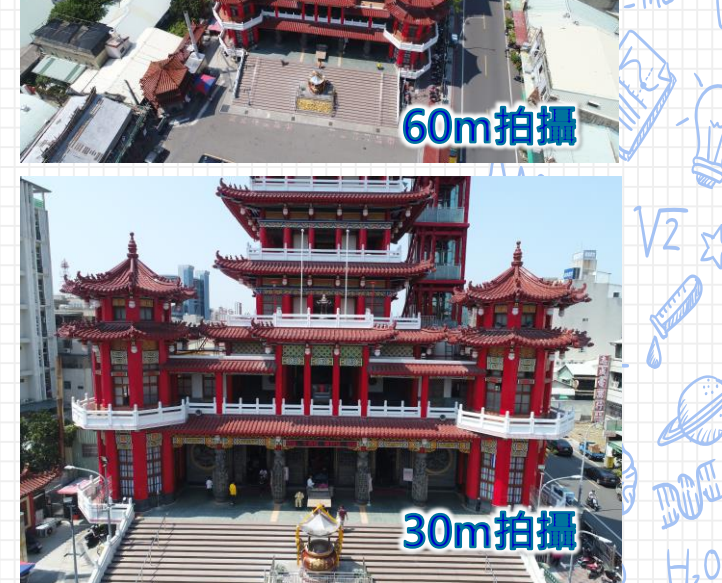

嘉義市 九華山地藏庵

實景拍攝照片

# 進階拍攝加強細緻度

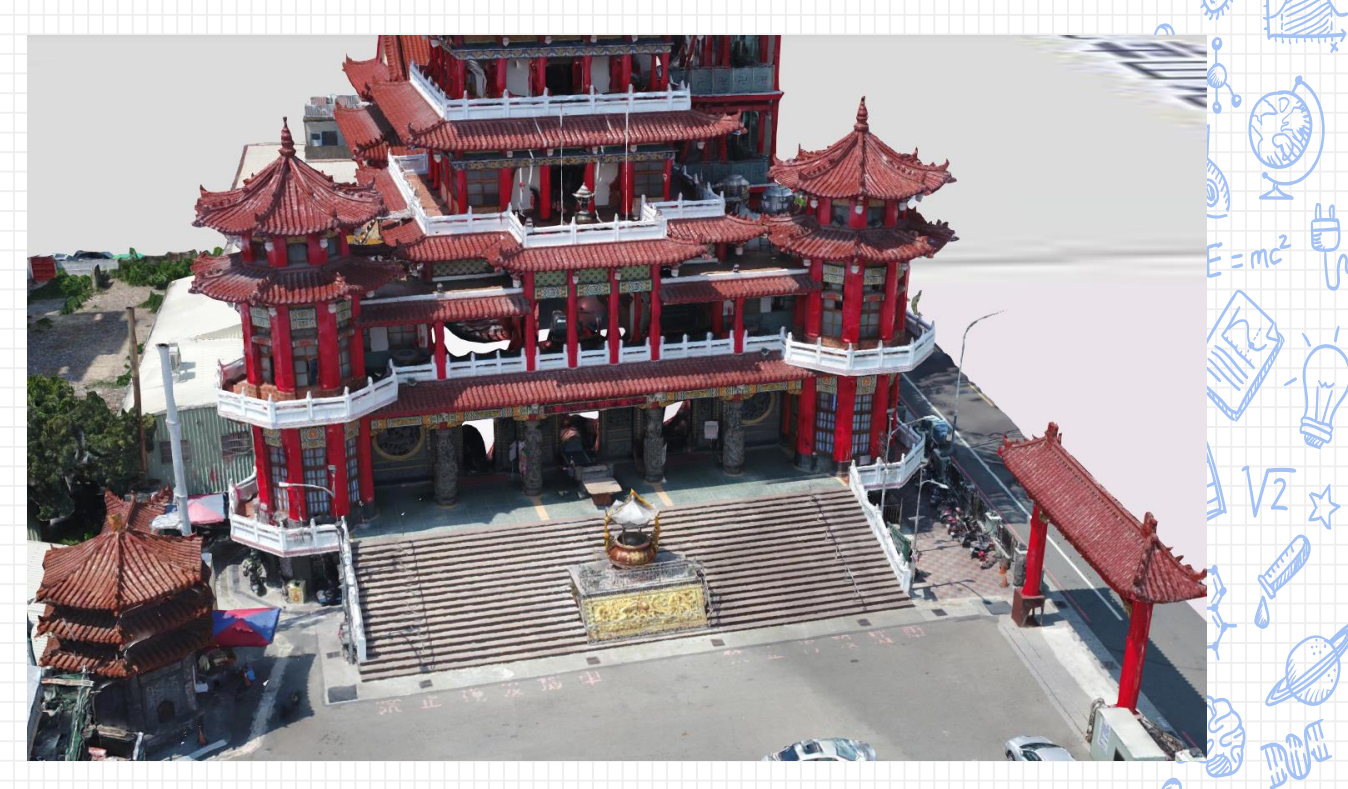

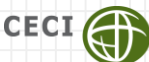

嘉義市 九華山地藏庵

3D Mesh模型成果

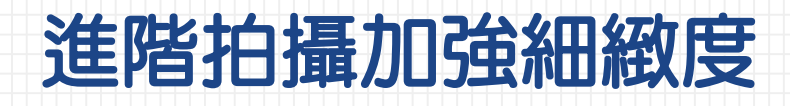

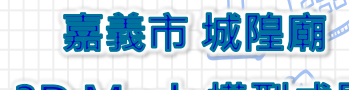

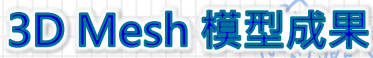

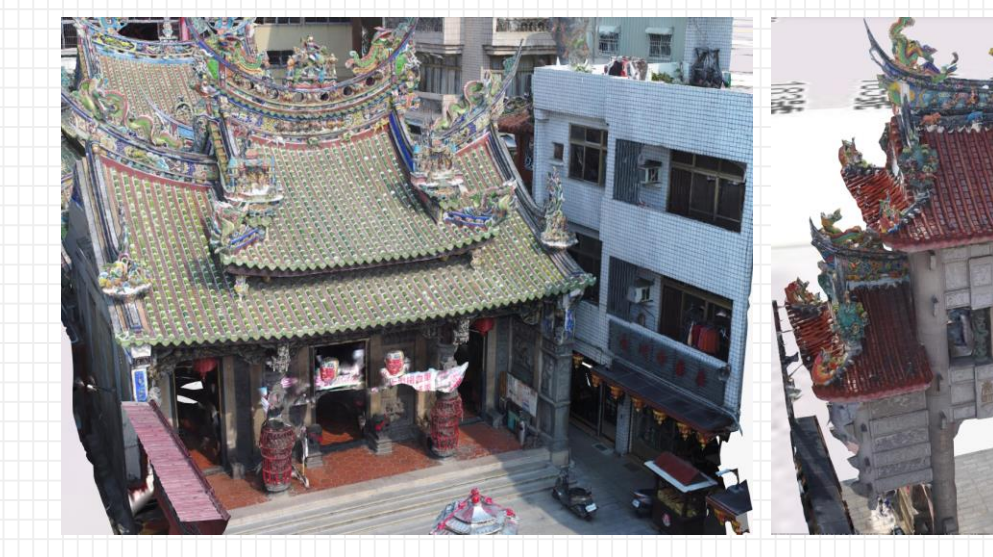

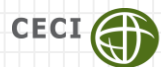

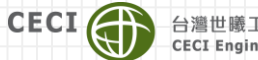

台灣世議工程顧問股份有限公司<br>CECI Engineering Consultants, Inc., Taiwan

# 正射影像上傳平台操作

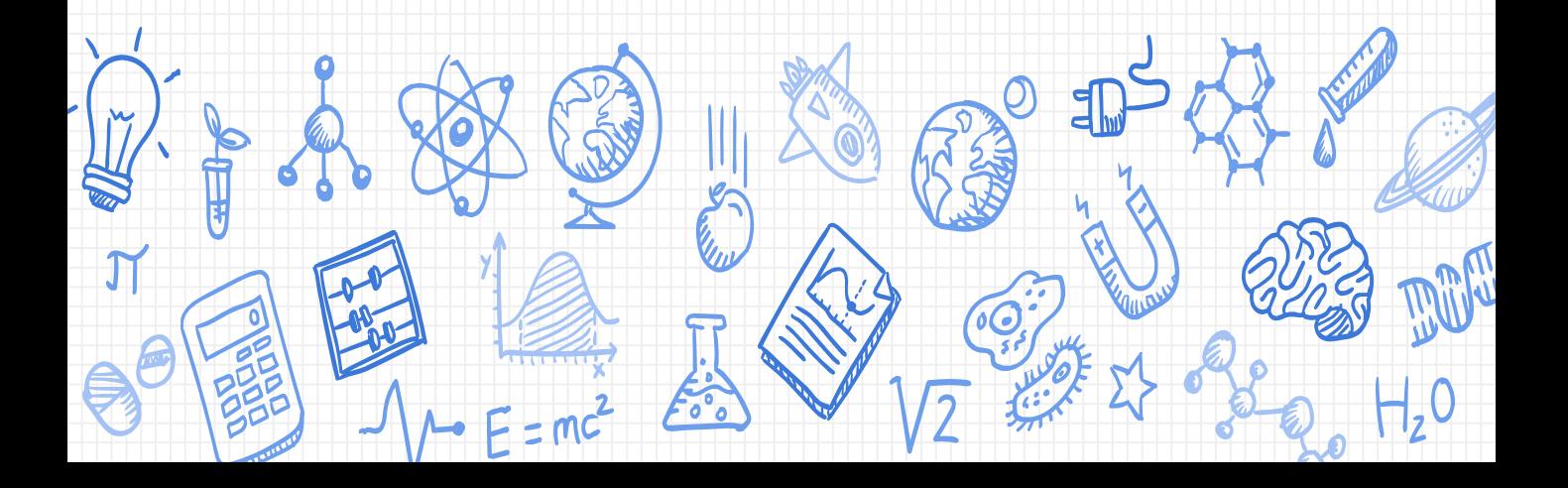

# 使用影像上傳平台

### >至「花蓮縣地理資訊整合應用平台」,輸入帳號密碼 後登入系統 「子系統」「UAV影像上傳平台」

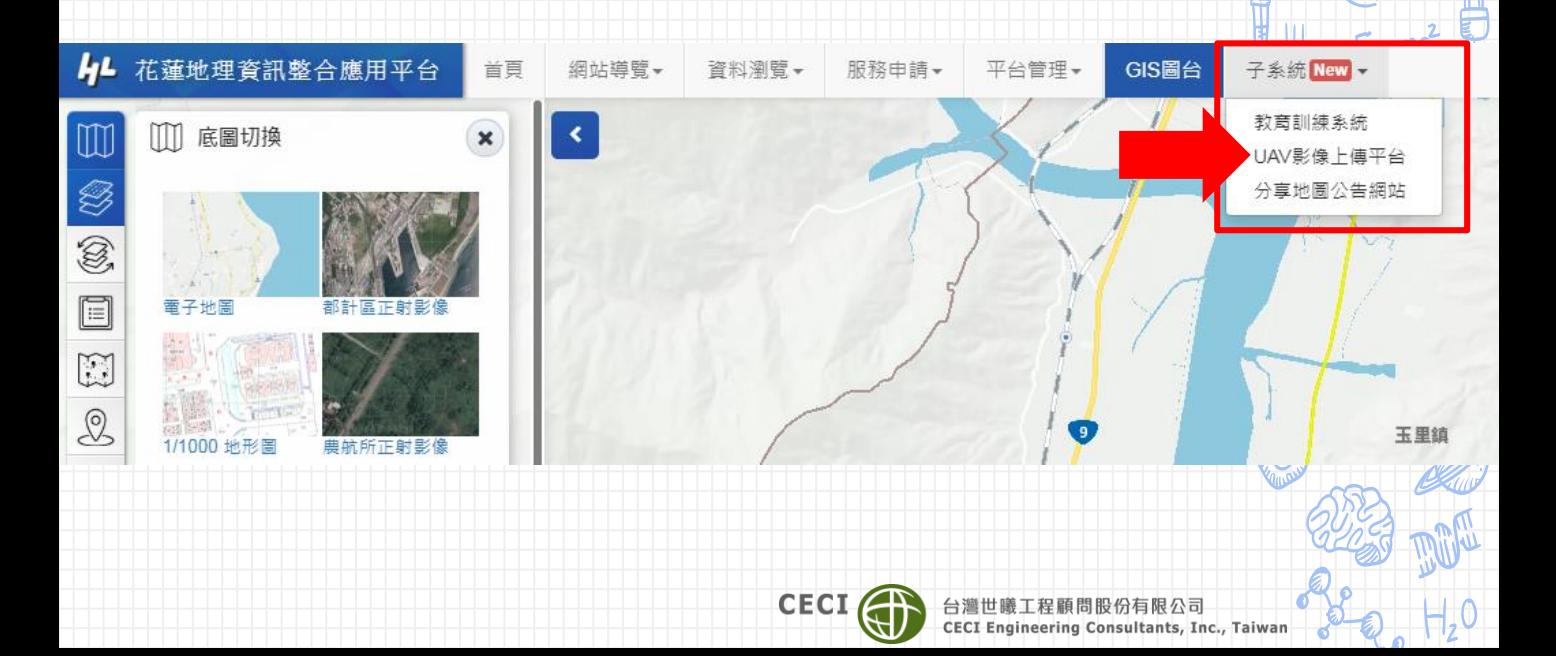

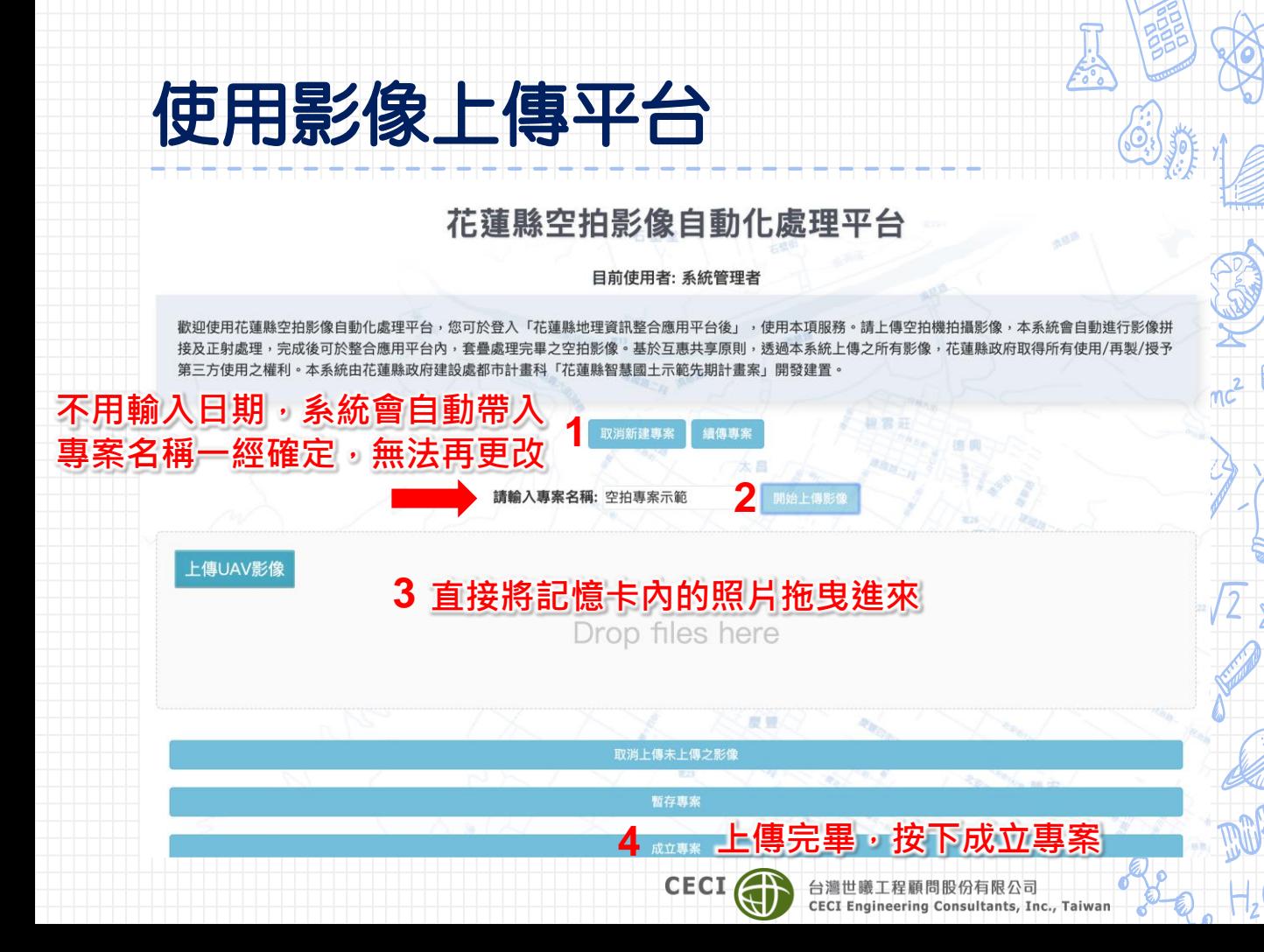

## 使用影像上傳平台

### 請留意使用條款及注意事項

#### map.hl.gov.tw 顯示

若欲使用本服務時請同意下列條款: 1.本服務基於互惠共享原則,上傳影像由花蓮縣政府取得所有權力, 包含使用/再製/授予第三方使用等 2.不得上傳任何違反法令規定之影像,例如軍事管制區 3.禁止濫用本服務之行為,或運用本服務進行任何商業使用 4.本服務產製為不經人工校正之正射影像,精度及品質較低,僅供參 考,不得作為任何業務佐證使用 5.使用者按下確定按鈕後,即視同無條件同意及遵守上述聲明,本府

具有解釋上述條文之權利,如有違反,本府將於查證後逕行停權,並 加浩坦桂的涌起劫注燃悶。

取消

確定

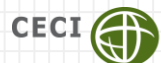

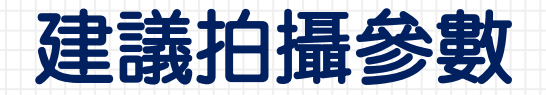

- ▶航高100公尺~200公尺
- 天氣晴朗、無風
- 使用APP內的GRID模式
- 可使用影像壓縮軟體縮圖後上傳(縮圖50%)

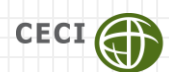

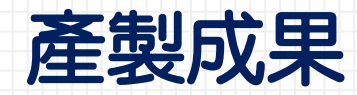

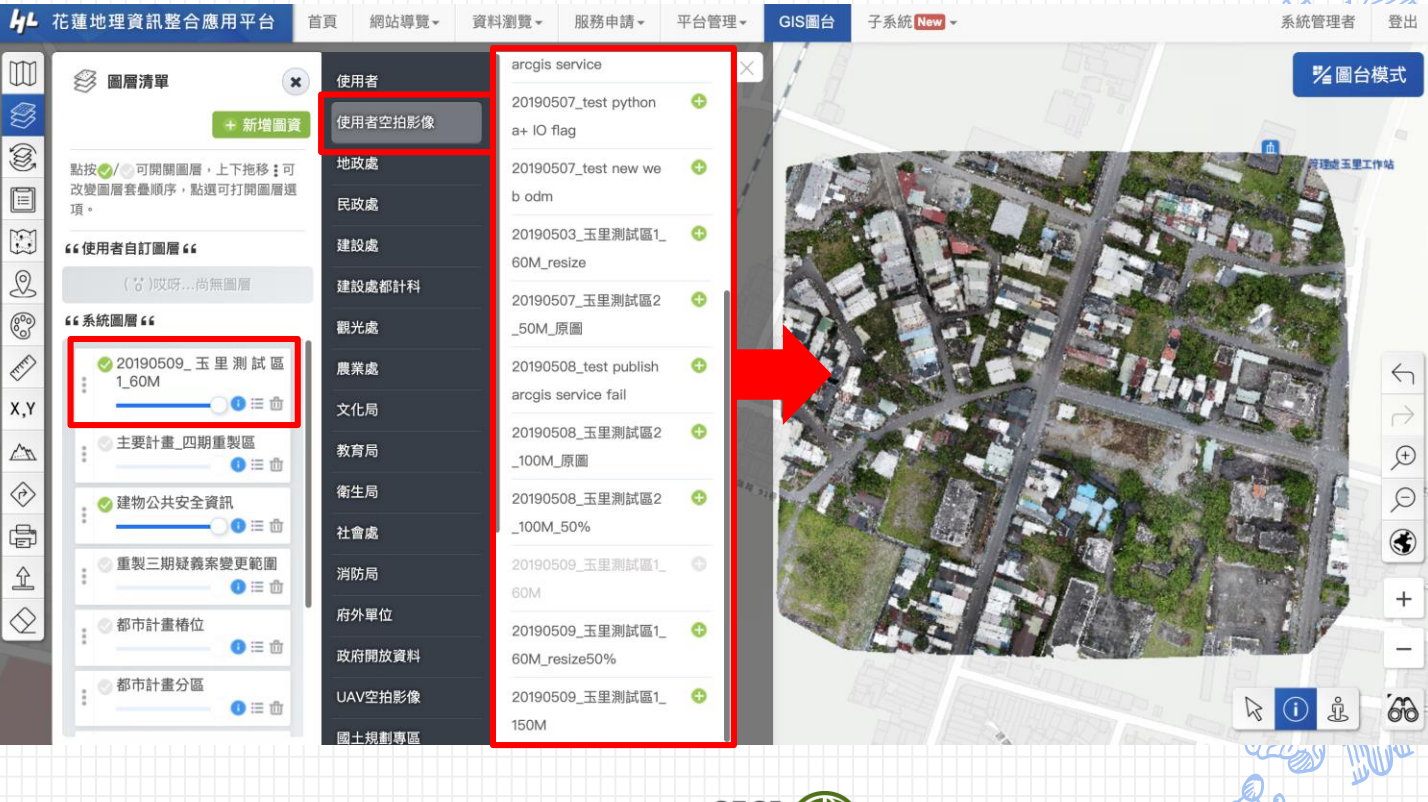

CECI

# GET READY—學員們

 空拍機設定確認 APP安裝、註冊、登入 UAV影像上傳平台試用 下午外業課程 •準備好自有空拍機 •安裝好所需APP •視天候狀況決定

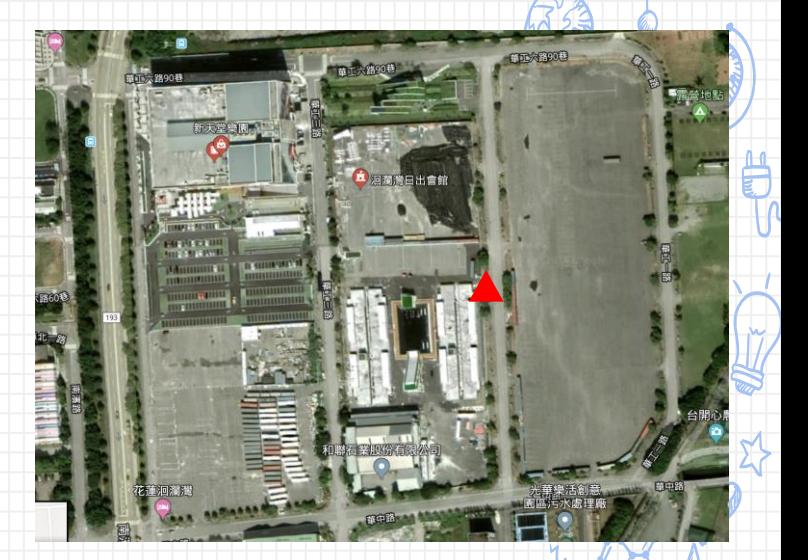

### 下午集合位置(13:30)

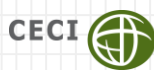